# **RICOH**

# **WG-6** Manuale di istruzioni

**Il numero di serie si trova all'interno dello sportello della batteria/scheda.**

## Capitolo 1: Introduzione

#### Leggere questo capitolo prima dell'uso.

Questo capitolo descrive la fotocamera RICOH WG-6 in generale.

## Capitolo 2: Operazioni preliminari

#### Leggere questo capitolo prima di utilizzare la fotocamera RICOH WG-6 per la prima volta.

Questo capitolo descrive le operazioni di base come l'accensione della fotocamera, l'esecuzione delle riprese e la riproduzione delle immagini.

## Capitolo 3 e successivi

#### Leggere questi capitoli per informazioni più approfondite sulle varie funzioni della fotocamera.

Questi capitoli descrivono le funzioni di ripresa e riproduzione, la personalizzazione delle impostazioni della fotocamera e l'utilizzo con un computer.

**Modello: R02050**

# Informazioni sulla registrazione dell'utente

Grazie per aver acquistato un prodotto RICOH.

Per potervi offrire la migliore assistenza clienti e il miglior servizio per il prodotto acquistato, vi chiediamo di completare la registrazione dell'utente. Per effettuare la registrazione, visitare il seguente sito Web.

#### http://www.ricoh-imaging.com/registration/

Gli utenti registrati riceveranno via e-mail informazioni importanti dall'assistenza clienti, relative ad esempio agli aggiornamenti della versione firmware, ecc.

## Introduzione

Il presente manuale di istruzioni contiene informazioni sull'utilizzo delle funzioni di ripresa e riproduzione della fotocamera e sulle relative precauzioni.

Leggere attentamente il manuale di istruzioni per sfruttare al meglio le funzioni disponibili sulla fotocamera. Conservare il presente manuale per poterlo consultare in caso di necessità.

Prima di utilizzare la fotocamera, si consiglia di aggiornarne il firmware all'ultima versione.

Per ulteriori dettagli sulla versione più recente del firmware, visitare il seguente sito per il download.

http://www.ricoh-imaging.co.jp/english

#### RICOH COMPANY, LTD.

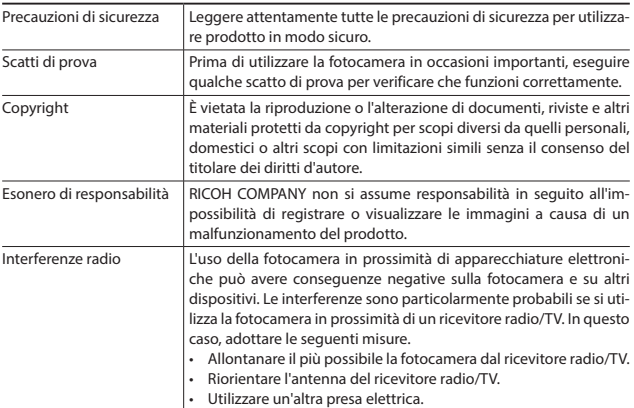

La presente pubblicazione non può essere riprodotta totalmente o parzialmente senza il previo consenso per iscritto di RICOH COMPANY.

© RICOH COMPANY, LTD. 2019

RICOH COMPANY si riserva il diritto di modificare i contenuti del presente manuale in qualsiasi momento e senza preavviso.

È stato compiuto ogni sforzo per garantire l'accuratezza delle informazioni del presente manuale. Tuttavia, qualora si dovessero riscontrare errori od omissioni, si prega di avvisare l'azienda utilizzando i recapiti indicati nell'ultima pagina di copertina del manuale.

#### Marchi

- Microsoft e Windows sono marchi registrati di Microsoft Corporation negli Stati Uniti d'America e in altri paesi.
- Mac, macOS e OS X sono marchi di Apple Inc., registrati negli USA e in altri paesi.
- SDXC Logo è un marchio di SD-3C, LLC.
- FlashAir è un marchio registrato di Toshiba Memory Corporation.
- USB tipo C è un marchio di USB Implementers Forum.
- HDMI, il logo HDMI logo e High-Definition Multimedia Interface sono marchi o marchi registrati di HDMI Licensing, LLC negli Stati Uniti e/o in altri paesi.

Tutti gli altri marchi sono di proprietà dei rispettivi titolari.

• Il prodotto utilizza il font RICOH RT disegnato da RICOH COMPANY, LTD.

#### **Licenza del portafoglio di brevetti AVC**

Il prodotto è autorizzato ai sensi della Licenza del portafoglio di brevetti AVC per uso personale di un consumatore o altri utilizzi non remunerati per (i) codificare video in conformità con lo standard AVC ("video AVC") e/o (ii) decodificare video AVC codificati da un consumatore impegnato in attività personali e/o ottenuti da un fornitore che detiene la licenza per fornire video AVC. Non si concedono, neanche implicitamente, licenze per qualsiasi altro uso. Per ulteriori informazioni, contattare MPEG LA, L.L.C.

Visitare http://www.mpegla.com.

# Precauzioni di sicurezza

## Simboli di avviso

Nel presente manuale di istruzioni e sul prodotto si utilizzano vari simboli per prevenire danni fisici all'utente, ad altre persone e alle proprietà. Di seguito vengono descritti i simboli e il loro significato.

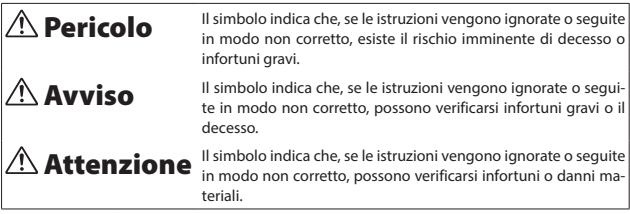

#### Significato dei simboli

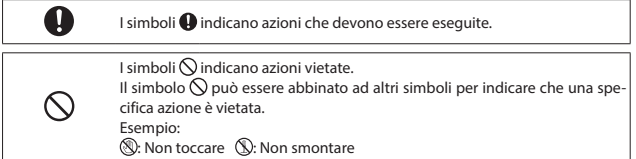

Osservare le seguenti precauzioni per un uso sicuro della fotocamera.

# *A* Pericolo

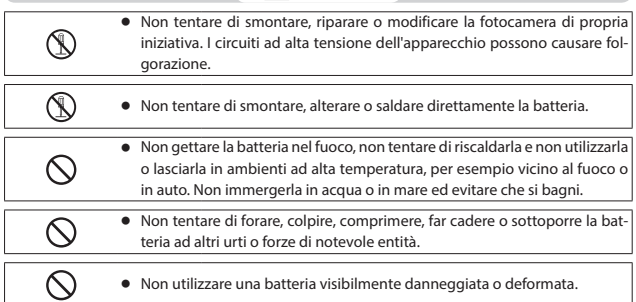

## $\triangle$  Avviso

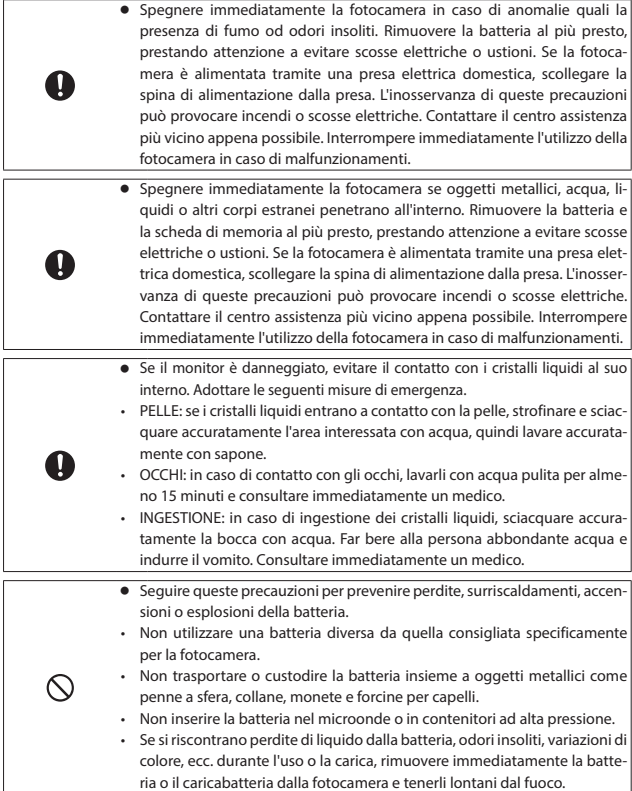

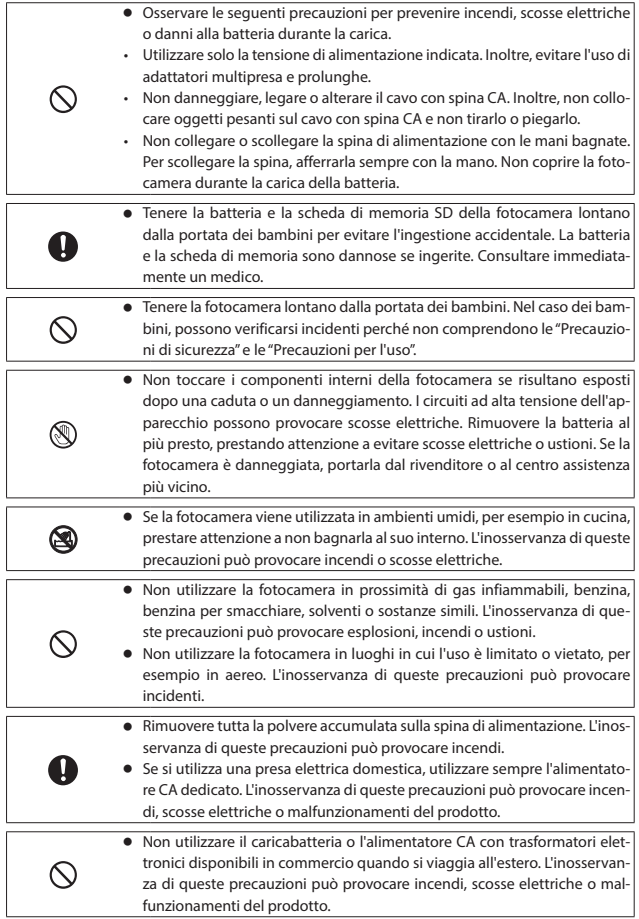

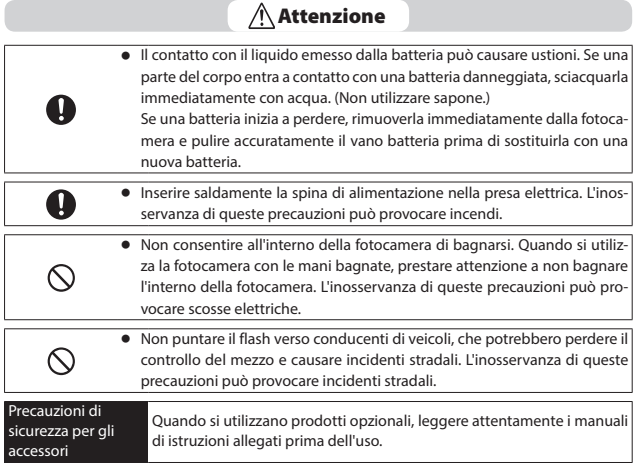

## **Sommario**

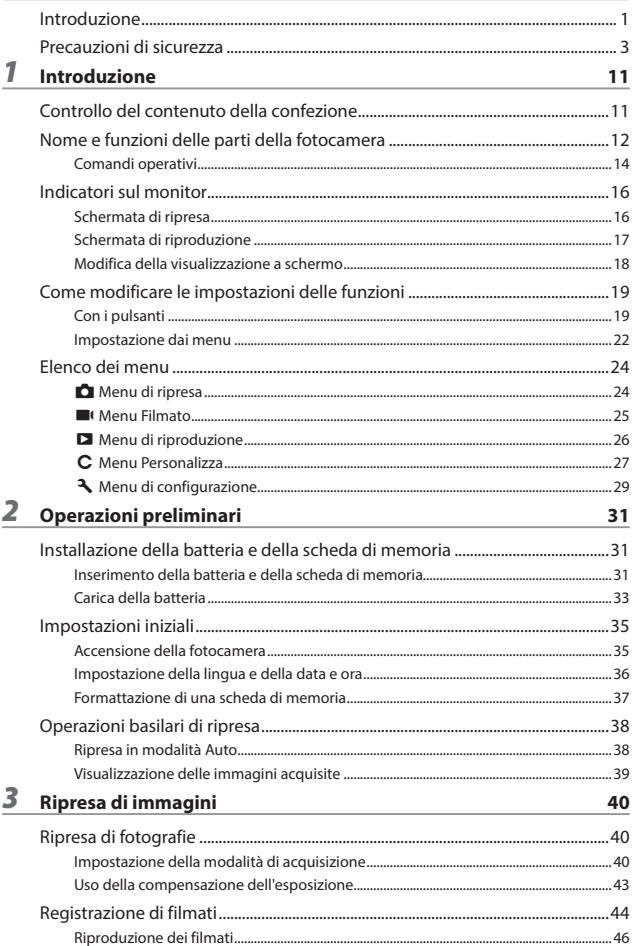

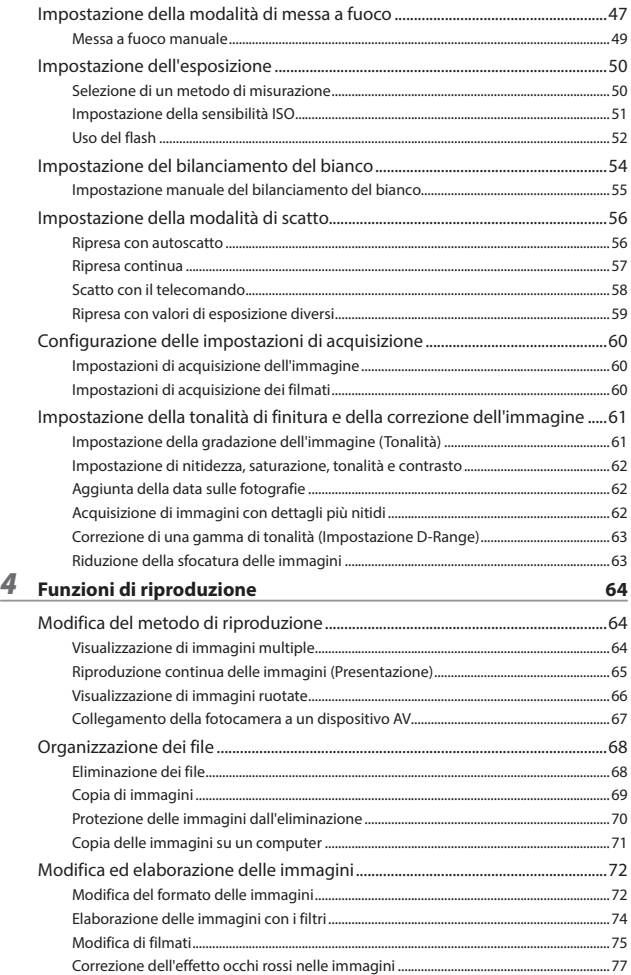

#### 5 Modifica delle impostazioni

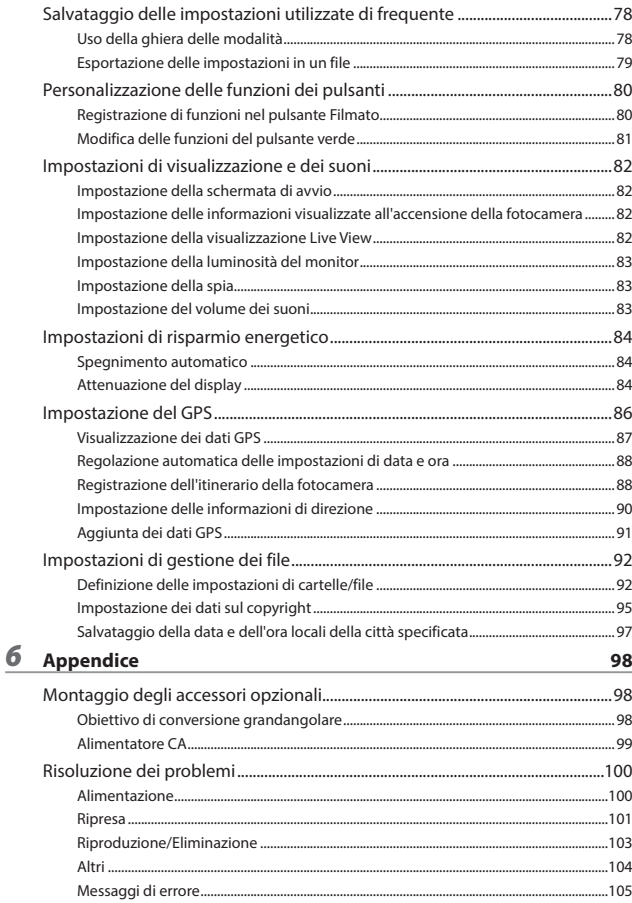

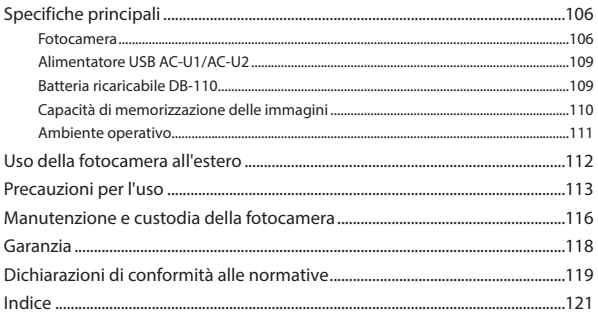

# Controllo del contenuto della confezione

Prima di utilizzare la fotocamera digitale, controllare che la confezione contenga gli articoli elencati di seguito.

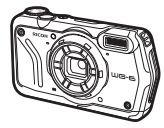

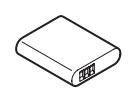

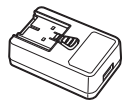

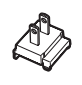

**RICOH WG-6 Batteria ricaricabile (DB-110)**

**Alimentatore USB (AC-U1 o AC-U2)\*** \* Varia in base all'a-

rea geografica.

**Spina di alimentazione**

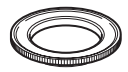

**Supporto macro (O-MS3)**

- Cavo USB (I-USB173)
- Cinghia da polso (O-ST104)
- Manuale di istruzioni (questo manuale)
- <sup>g</sup> **Informazioni sull'impermeabilità della fotocamera**

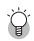

*Supporto macro---------------------------------------------------------------------------------------------*

- Il supporto macro è utilizzato per mantenere la distanza di 1 cm tra l'obiettivo e il soggetto. Montare il supporto macro sulla fotocamera avvitandolo all'obiettivo. È possibile utilizzarlo nelle modalità di acquisizione come la modalità microscopio digitale. (p.40)
- Quando il supporto macro è montato sulla fotocamera, la messa a fuoco potrebbe risultare difficoltosa in base al tipo di soggetto.

# Nome e funzioni delle parti della fotocamera

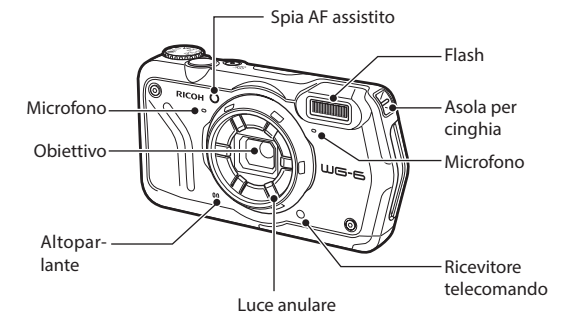

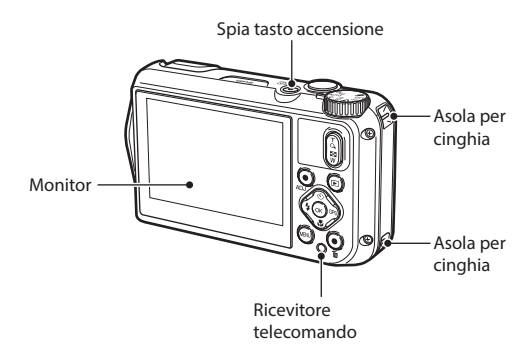

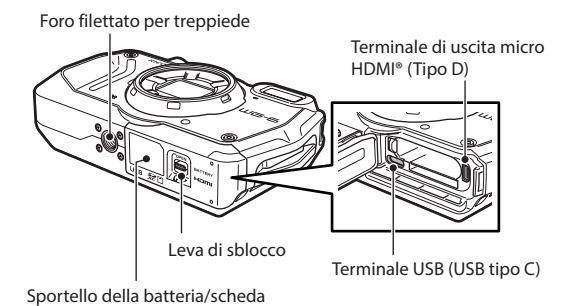

## Comandi operativi

Questa sezione descrive i comandi operativi.

Le icone tra parentesi vengono utilizzate nelle descrizioni del presente manuale.

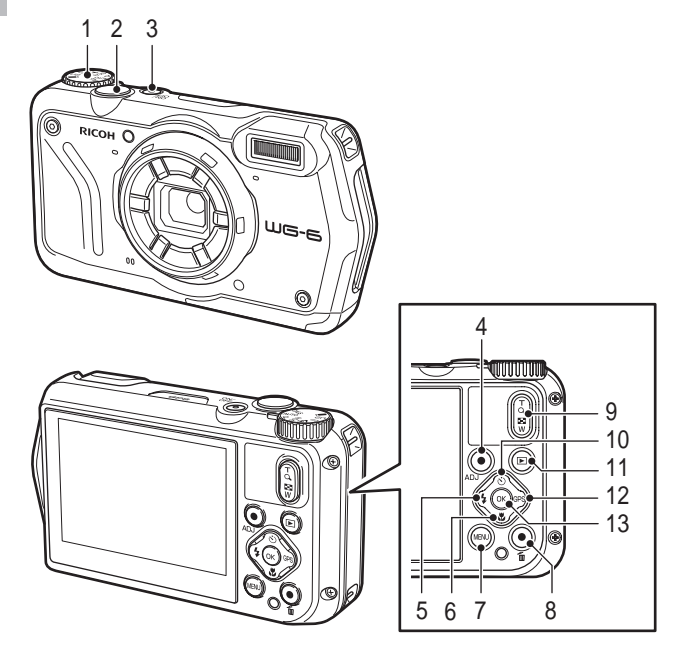

- **1 Ghiera delle modalità** Cambia la modalità di acquisizione. (p.40)
- **2 Pulsante di scatto (**z**)** Premere per acquisire le immagini. Premere a mezza corsa per attivare l'autofocus. (p.38)
- **3 Tasto di accensione** Accende e spegne la fotocamera. (p.35)

# 1<br>
unduzione **Introduzione**

#### **4 Pulsante Filmato/ADJ.**

In modalità fotografia, premere per avviare e terminare la registrazione di un filmato.  $(n.44)$ 

Richiama le funzioni della modalità ADJ. quando le funzioni sono assegnate al pulsante. (p.20)

#### **5 Pulsante Flash/Sinistra (**l**/**c**)** Cambia la modalità del flash. (p.52) Sposta il cursore a sinistra quando è selezionata una voce.

#### **6 Pulsante Messa a fuoco/Giù (**s**/**b**)** Cambia la modalità di messa a fuoco. (p.47) Sposta il cursore in basso quando è selezionata una voce.

#### **7 Pulsante MENU (**f**)**

Visualizza un menu. Quando è visualizzato il menu, premere il pulsante per tornare alla schermata precedente. (p.22)

#### **8 Pulsante verde/Elimina (**i**)**

Premere per eseguire la ripresa in modalità verde. (p.40)

Quando una funzione è assegnata al pulsante, premere per richiamare la funzione assegnata. (p.21)

In modalità di riproduzione, premere per eliminare le immagini. (p.39)

**9 Pulsante Zoom (**4 **(T)/**5 **(W))** Cambia l'ingrandimento dello zoom. (p.38)

#### 10 **Pulsante Scatto/Su (** $\circ$ /**A**) Cambia la modalità di scatto. (p.56) Sposta il cursore in alto quando è selezionata

una voce. **11 Pulsante di riproduzione (**g**)** Alterna la modalità di ripresa e la modalità di riproduzione. (p.39)

#### **12 Pulsante GPS/Destra (GPS />)**

Tenere premuto per attivare o disattivare la funzione GPS. (p.87)

Sposta il cursore a destra quando è selezionata una voce.

#### **13 Pulsante OK (**e**)**

Alterna le informazioni visualizzate nella schermata di ripresa e nella schermata di riproduzione. (p.18)

Conferma le voci selezionate quando si imposta una funzione.

# Indicatori sul monitor

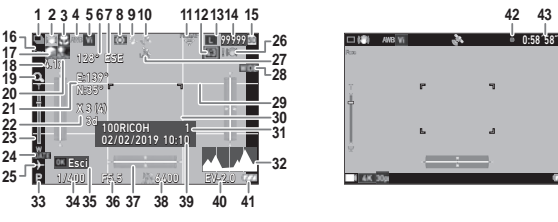

Schermata di ripresa

Modalità fotografia Modalità filmato

- 1 Modalità scatto (p.56)
- 2 Riduzione sfocatura da movimento/Movie SR (p.63)
- 3 Messa a fuoco (p.47)
- 4 Bilanciamento del bianco (p.54)
- 5 Tonalità (p.61)
- 6 Informazioni bussola elettronica (azimut) (p.90)
- 7 Direzione bussola elettronica
- 8 Misurazione AE (p.50)
- 9 Modalità flash (p.52)
- 10 Stato posizionamento GPS (p.87)
- 11 Stato di comunicazione FlashAir (p.32)
- 12 Proporzioni (p.60)
- 13 Risoluzione (p.60)
- 14 Numero di immagini memorizzabili
- 15 Posizione di memorizzazione (p.32)
- 16 Rilevamento del volto (p.48)
- 17 Correzione alteluci (p.63)
- 18 Ingrandimento zoom (p.38)
- 19 Zoom digitale (p.39)
- 20 Correzione ombre (p.63)
- 21 Dati GPS (p.87)
- 22 Qualità posizionamento GPS

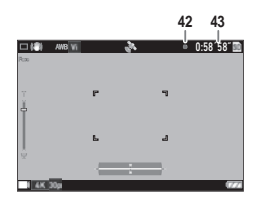

- 23 Barra zoom/Barra messa a fuoco (p.38, p.49)
- 24 Stampa data (p.62)
- 25 Ora mondiale (p.97)
- 26 Avviso vibrazione fotocamera
- 27 Blocco GPS (p.88)
- 28 Obiettivo di conversione (p.98)
- 29 Griglia guida (p.82)
- 30 Riquadro di mesa a fuoco
- 31 Cartella di destinazione (p.92)/ Numero di file
- 32 Istogramma
- 33 Modalità di acquisizione (p.40)
- 34 Velocità otturatore
- 35 Guida all'utilizzo
- 36 Valore di apertura
- 37 Livello elettronico (p.82)
- 38 Impostazione ISO (p.50)
- 39 Data e ora (p.36)
- 40 Compensazione esposizione (p.43)
- 41 Livello batteria (p.17)
- 42 Indicatore di registrazione
- 43 Tempo di registrazione/Tempo di registrazione rimanente

## Schermata di riproduzione

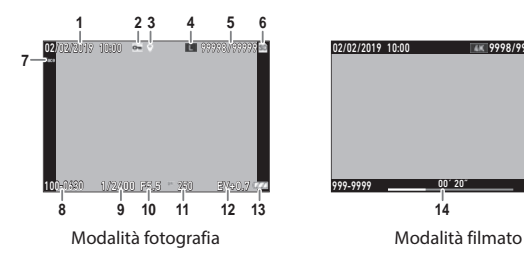

- 1 Data e ora di ripresa
- 2 Proiezione immagine (p.70)
- 3 Dati GPS (p.87)
- 4 Risoluzione (p.60)
- 5 File corrente/File totali
- 6 Sorgente dati
- 7 Rilevamento del volto (p.48)
- 8 Numero cartella/Numero file (p.92)

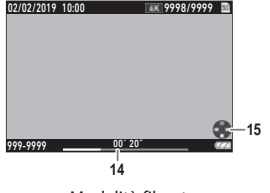

- 9 Velocità otturatore
- 10 Valore di apertura
- 11 Impostazione ISO
- 12 Compensazione esposizione
- 13 Livello batteria (p.17)
- 14 Durata del filmato registrato/Tempo trascorso
- 15 Guida all'utilizzo

#### Livello batteria

La visualizzazione dell'icona cambia in base al livello della batteria.

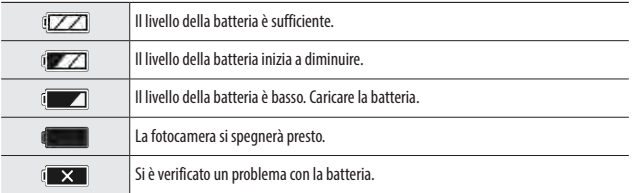

## Modifica della visualizzazione a schermo

È possibile alternare le informazioni visualizzate a schermo premendo  $O(X)$ .

#### Modalità di ripresa

Le informazioni visualizzate nella schermata di ripresa possono essere alternate.

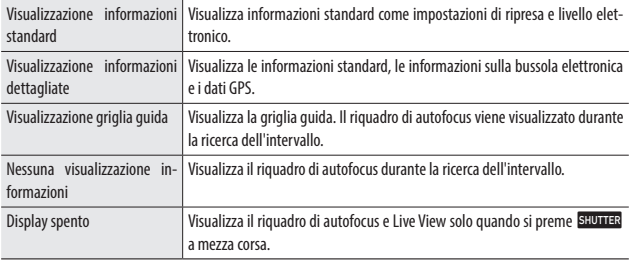

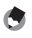

- *Promemoria -------------------------------------------------------------------------------------------------*
	- Il tipo di griglia può essere selezionato in [Opzioni griglia guida] del menu  $\mathbf C$ . (p.82)

#### Modalità di riproduzione

È possibile alternare la visualizzazione a schermo tra "Visualizzazione informazioni standard", "Visualizzazione informazioni dettagliate" e "Nessuna visualizzazione informazioni" nella vista immagine singola.

Utilizzare ▲▼ per cambiare pagina in "Visualizzazione informazioni dettagliate".

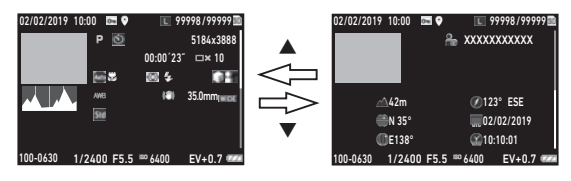

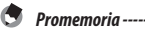

• Le informazioni visualizzate sono diverse tra fotografie e filmati.

# Come modificare le impostazioni delle funzioni

## Con i pulsanti

### Con i tasti direzionali

È possibile effettuare impostazioni rapide premendo **AV** in modalità di ripresa. È possibile attivare le seguenti funzioni.

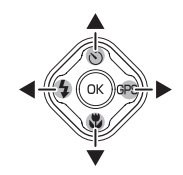

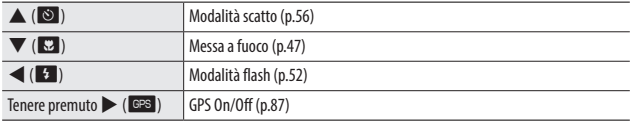

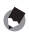

*Promemoria -------------------------------------------------------------------------------------------------*

• Le funzioni menzionate sopra possono essere impostate dal menu premendo MENU.

#### Con la Modalità ADJ.

È possibile richiamare facilmente le funzioni assegnate al pulsante Filmato per le opzioni da [Tasto ADJ Impos. 1] a [Tasto ADJ Impos. 5] del menu  $\mathbf C$ .  $(n.80)$ 

# *1* **Impostare [Pulsante Filmato] su [Off] nel menu** D**.**

La modalità ADJ. viene attivata.

## *2* **Premere il pulsante Filmato in modalità di ripresa.**

La fotocamera passa alla modalità ADJ. e visualizza le icone delle funzioni assegnate.

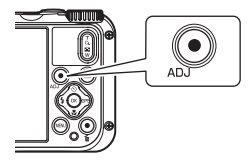

**3** Utilizzare **4** per selezionare una **funzione.**

È possibile selezionare le cinque funzioni assegnate al pulsante.

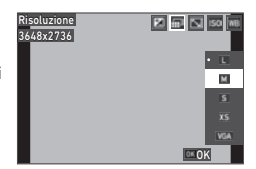

## *4* **Premere** e**.**

La funzione selezionata viene impostata e la fotocamera è pronta a riprendere.

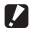

#### $\blacksquare$  Attenzione ---

• Per impostazione predefinita, il pulsante Filmato avvia e termina la registrazione di un filmato. Quando si registrano filmati con il pulsante Filmato, impostare [Pulsante Filmato] su [On] nel menu  $\mathbf C$ . (p.44)

#### Uso del pulsante verde

La funzione assegnata può essere attivata premendo il pulsante verde in modalità di ripresa. Per impostazione predefinita, al pulsante è assegnato [Mod. Verde]. È possibile eseguire riprese in modalità verde premendo il pulsante. (p.40)

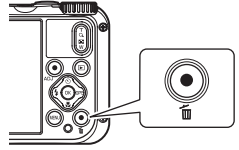

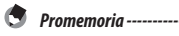

• La funzione del pulsante verde può essere modificata in [Mod. Verde] del menu  $\mathbf C$ . (p.81)

### Impostazione dai menu

La maggior parte delle funzioni può essere impostata dai menu.

## *1* **Premere** f**.**

Viene visualizzato il menu.

Il menu visualizzato dipende dallo stato della fotocamera.

## *2* **Per cambiare il tipo di menu, premere**  c **e utilizzare** ab **per selezionare un tipo.**

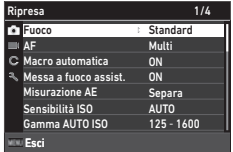

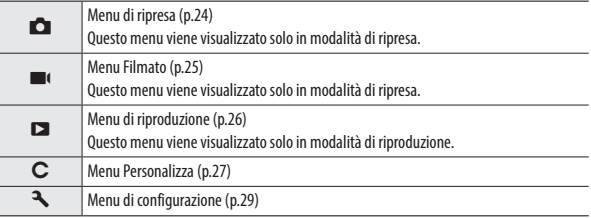

 $\overline{3}$  **Premere**.

## **4** Utilizzare **△▼** per selezionare una funzione da impostare e premere  $\blacktriangleright$ .

Vengono visualizzate le impostazioni della voce di impostazione visualizzata.

## **5** Utilizzare **A** $\blacktriangledown$  per selezionare **un'impostazione e premere**  $QK$ **.**

Viene visualizzata nuovamente la schermata del punto 4.

Premere **MENU** per tornare alla schermata precedente.

Al termine delle impostazioni, premere più volte **FRU** per tornare alle schermate precedenti.

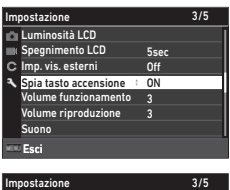

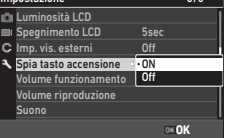

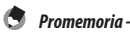

- Quando si preme MENU, l'ultima schermata di menu utilizzata viene visualizzata per prima. Per visualizzare i menu più appropriati per le impostazioni della fotocamera in questa fase, impostare [Mant. posizione curs.] su [Off] nel menu  $\rightarrow$ .
- L'impostazione viene salvata anche se si spegne la fotocamera. Per ripristinare le impostazioni del menu, selezionare un tipo di menu da ripristinare in [Imp. inizializ.] del menu  $\blacktriangle$  ed eseguire [Ripristinare] nel menu $\mathbf{R}$ .

# Elenco dei menu

Sono disponibili i seguenti menu. (Le impostazioni sottolineate e quelle tra parentesi quadre sono le impostazioni predefinite.)

## **A** Menu di ripresa

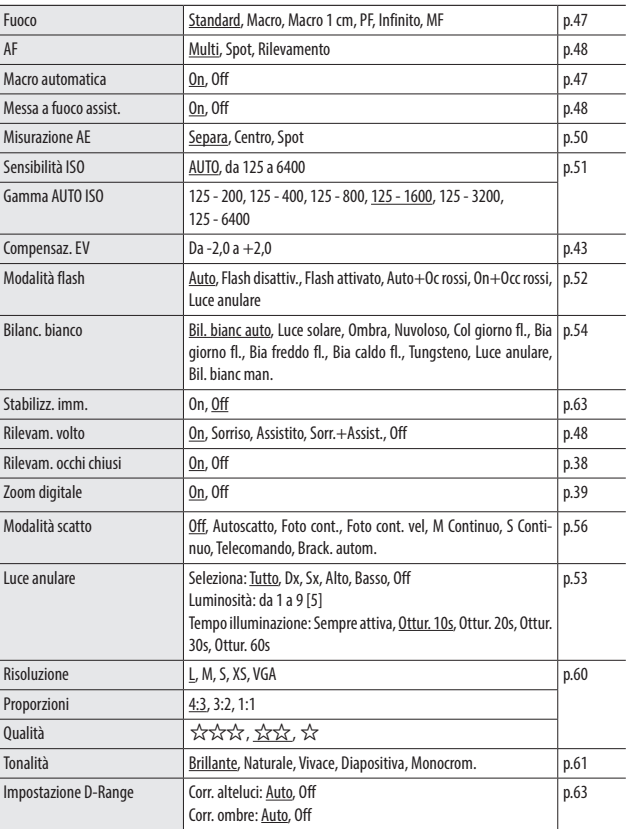

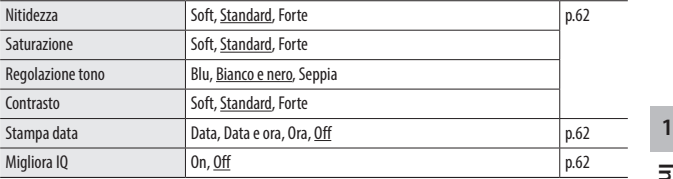

# **B** Menu Filmato

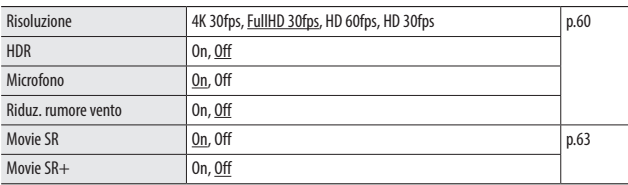

# C Menu di riproduzione

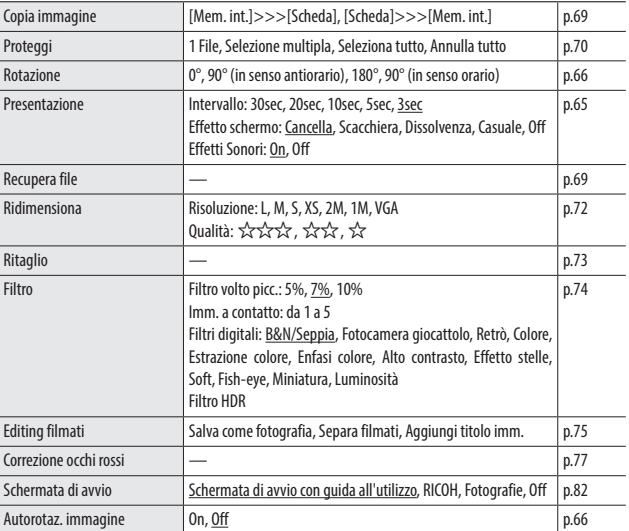

# C Menu Personalizza

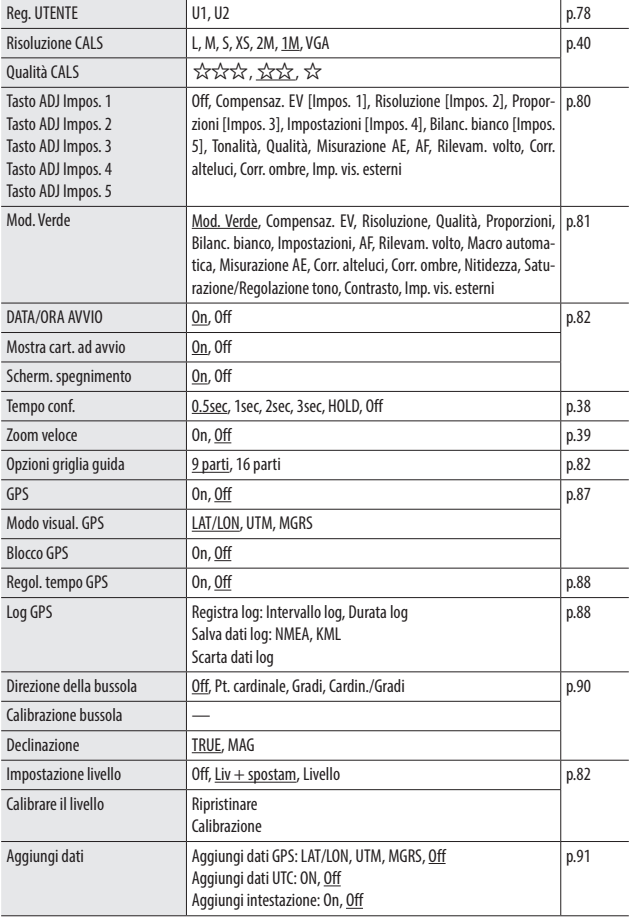

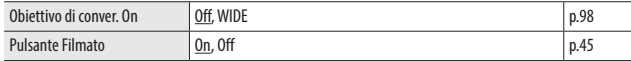

# E Menu di configurazione

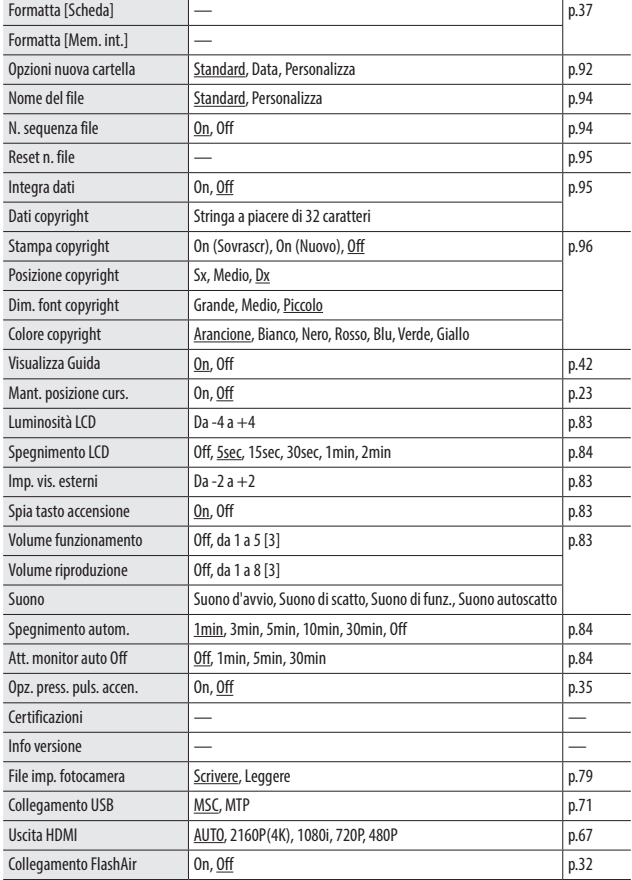

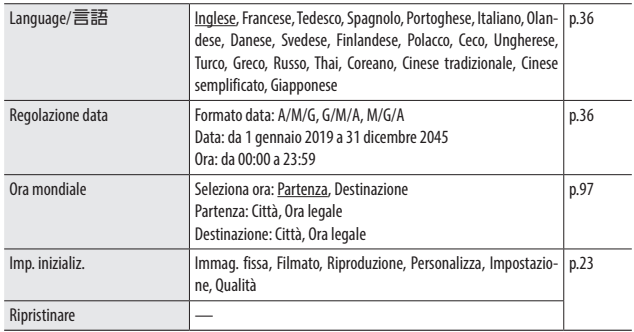

# Installazione della batteria e della scheda di memoria

#### Inserimento della batteria e della scheda di memoria

Con la fotocamera è possibile utilizzare schede di memoria SD, schede di memoria SDHC e schede di memoria SDXC. Nel presente manuale, il termine "scheda di memoria" indica tutte queste schede di memoria.

- *1* **Verificare che la fotocamera sia spenta.**
	- *2* **Far scorrere la leva di sblocco sul lato inferiore della fotocamera verso OPEN e far scorrere lo sportello della batteria/scheda a destra per aprirlo.**
- *3* **Verificare che la scheda di memoria sia orientata nella direzione corretta, quindi premerla fino in fondo bloccandola con uno scatto.**
	- Per rimuoverla, premere ed estrarre la scheda di memoria a mano.

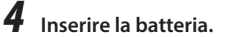

Utilizzare la batteria ricaricabile (DB-110) per premere il nottolino e inserirla fino in fondo nel vano batteria.

Per rimuovere la batteria, far scorrere il nottolino.

## *5* **Chiudere lo sportello della batteria/ scheda e farlo scorrere a sinistra.**

Far scorrere lo sportello della batteria/scheda fino a bloccarlo con uno scatto e verificare che sia chiuso saldamente.

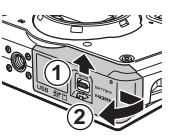

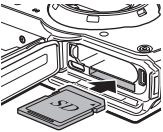

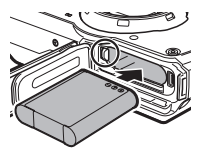

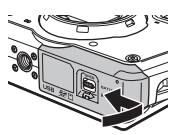

- **Z** Attenzione -
	- Quando si apre e si chiude lo sportello della batteria/scheda, rimuovere sempre eventuali tracce di acqua e sporco, ad esempio sabbia, ed evitare i luoghi in cui lo sporco possa penetrare all'interno della fotocamera.
	- Chiudere saldamente lo sportello della batteria/scheda. Se lo sportello della batteria/scheda non è chiuso saldamente, l'acqua e la polvere potrebbero penetrare all'interno della fotocamera.

#### Posizione di memorizzazione dei dati

Le immagini acquisite e i filmati registrati con la fotocamera vengono salvati sulla memoria interna o su una scheda di memoria.

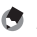

- *Promemoria -------------------------------------------------------------------------------------------------*
- Le immagini salvate possono essere copiate dalla memoria interna alla scheda di memoria e viceversa. (p.69)
- La capacità di memorizzazione varia in base alla scheda di memoria. (p.110)

#### *Scheda FlashAir---------------------------------------------------------------------------------------------*

- Con la fotocamera è possibile utilizzare una scheda di memoria SD con funzione LAN wireless integrata (scheda FlashAir). Quando comunica tramite la scheda FlashAir, impostare [Collegamento FlashAir] su [On] nel menu  $\mathcal{R}$ . Se l'interruttore di protezione da scrittura della scheda FlashAir è bloccato, non è possibile configurare le impostazioni.
- Per trasferire le immagini tramite LAN wireless, è necessario utilizzare un punto di accesso e una connessione Internet. Per ulteriori dettagli, consultare il sito Web del produttore della scheda, ecc.
- L'utilizzabilità delle funzioni della scheda FlashAir, compresa la funzione di trasmissione wireless, non è garantita con questa fotocamera. Contattare il produttore della scheda FlashAir in caso di malfunzionamenti o problemi con le schede FlashAir. Le schede FlashAir possono essere utilizzate solo nella nazione in cui sono state acquistate. Per ulteriori dettagli, contattare il produttore della scheda FlashAir.

## Carica della batteria

Caricare la batteria ricaricabile DB-110 utilizzando il cavo USB, l'alimentatore USB e la spina di alimentazione in dotazione prima dell'uso.

*1* **Inserire la spina di alimentazione nell'alimentatore.**

Inserirla fino a bloccarla in posizione con uno scatto.

- *2* **Aprire lo sportello della batteria/ scheda e collegare il cavo USB al terminale USB.**
- *3* **Collegare il cavo USB all'alimentatore USB.**
- *4* **Collegare l'alimentatore USB a una presa elettrica.**

La spia del tasto di accensione della fotocamera si accende e la carica ha inizio.

Il tempo di carica varia in base al livello della batteria. Una batteria scarica viene caricata in circa 3 ore (a 25 °C).

Al termine della carica, la spia del tasto di accensione si spegne. Scollegare l'alimentatore USB dalla presa elettrica.

*5* **Rimuovere il cavo USB dal terminale USB e chiudere lo sportello della batteria/scheda.**

**2**

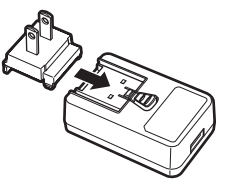

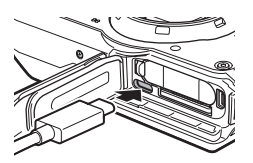

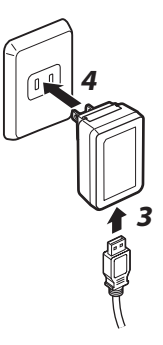

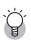

#### *Capacità di memorizzazione -----------------------------------------------------------------------------*

- Con la batteria completamente carica è possibile acquisire circa 340 immagini.
- Questo valore si basa sui test condotti secondo gli standard CIPA nelle seguenti condizioni: temperatura di 23 °C; monitor acceso; foto scattate ogni 30 secondi; flash azionato ogni due foto; fotocamera spenta e riaccesa dopo 10 foto.
- La capacità di memorizzazione ha un valore indicativo. Per lunghi periodi di utilizzo, si consiglia di tenere a portata di mano batterie di ricambio.

## *Attenzione---------------------------------------------------------------------------------------------------*

- Quando si apre e si chiude lo sportello della batteria/scheda, rimuovere sempre eventuali tracce di acqua e sporco, ad esempio sabbia, ed evitare i luoghi in cui lo sporco possa penetrare all'interno della fotocamera.
- Utilizzare solo una batteria ricaricabile originale (DB-110).
- Se la batteria inizia a scaricarsi più velocemente dopo la carica, la batteria è al termine del suo ciclo di vita. In questo caso, sostituire la batteria con una nuova.
- La batteria può scaldarsi molto subito dopo l'uso. Spegnere la fotocamera e lasciarla raffreddare adeguatamente prima di rimuovere la batteria.

#### *Promemoria -------------------------------------------------------------------------------------------------*

- È possibile caricare la batteria anche collegando la fotocamera a un computer con il cavo USB. (p.71)
- La batteria può essere caricata con il caricabatteria opzionale BJ-11.
**2**

**Operazioni preliminari**

Operazioni preliminari

Accendere la fotocamera e configurare le impostazioni iniziali.

#### Accensione della fotocamera

## *1* **Premere il tasto di accensione.**

La spia del tasto di accensione si accende. Alla prima accensione della fotocamera dopo l'acquisto, viene visualizzata la schermata [Language/言語].

Premendo nuovamente il tasto di accensione, la fotocamera si spegne.

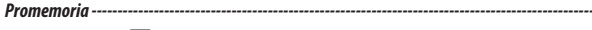

- Tenendo premuto  $\square$  con la fotocamera spenta, la fotocamera si accende in modalità Riproduzione.
- La spia del tasto di accensione può essere impostata su [Off] in [Spia tasto accensione] del menu  $\sum_{(p.83)}$
- Se non si eseguono operazioni per circa un minuto (impostazione predefinita), la fotocamera si spegne automaticamente per evitare di scaricare la batteria. La funzione di risparmio energetico può essere impostata nel menu  $\mathcal{R}$ . (p.84)
- La visualizzazione della schermata di avvio può essere impostata in [Schermata di avvio] del menu  $\Box$ . (p.82)
- È anche possibile impostare la fotocamera in modo che si accenda e si spenga tenendo premuto il tasto di accensione per evitare operazioni accidentali. Quando si imposta [Opz. press. puls. accen.] su [On] nel menu  $\triangle$ , tenere premuto il tasto di accensione per circa 2 secondi per accendere la fotocamera e tenerlo premuto per circa 5 secondi per spegnerla.

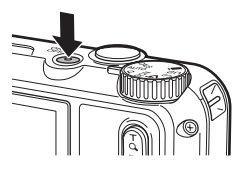

#### Impostazione della lingua e della data e ora

È possibile impostare la lingua di visualizzazione dei menu, la data e l'ora.

## **1** Utilizzare ▲▼ per selezionare una lingua e premere **<b>ER**.

La lingua selezionata viene impostata e viene visualizzata la schermata [Regolazione data].

voce e

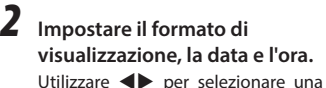

 $\blacktriangle \blacktriangledown$  per modificare il valore.

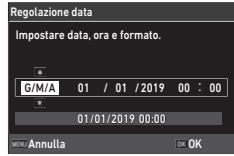

#### Premere **MENU** per annullare l'impostazione.

# *3* **Premere** e**.**

La data e l'ora vengono impostate e la fotocamera è pronta a scattare una foto.

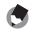

*Promemoria -------------------------------------------------------------------------------------------------*

- Se la batteria viene rimossa per circa cinque giorni, le impostazioni di data e ora andranno perse. Per mantenere le impostazioni di data e ora, inserire una batteria sufficientemente carica per circa due ore, quindi rimuovere la batteria.
- È possibile cambiare la lingua e le impostazioni di data e ora nel menu  $\blacktriangle$ .

#### Formattazione di una scheda di memoria

Quando si utilizza una nuova scheda di memoria o una scheda di memoria usata con un altro dispositivo, formattare sempre la scheda di memoria con questa fotocamera. Con le stesse operazioni è anche possibile formattare la memoria interna.

#### *1* **Premere** f**.**

Viene visualizzato il menu.

**2** Premere  $\blacktriangle$  e utilizzare  $\blacktriangle$   $\blacktriangledown$  per **selezionare** E**.**

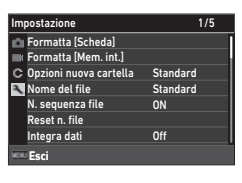

**3** Premere  $\blacktriangleright$ , selezionare [Formatta [Scheda]] e premere  $\blacktriangleright$ . Per formattare la memoria interna, selezionare [Formatta [Mem. int.]].

*Utilizzare* ▲ per selezionare [Esequi] **e** premere **DK**.

La memoria viene formattata.

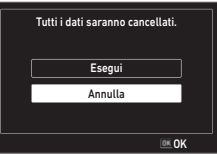

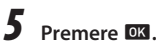

# *6* **Premere** f**.**

Viene visualizzata nuovamente la schermata di ripresa.

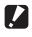

 $\blacksquare$  Attenzione ----

- Non rimuovere la scheda di memoria durante la formattazione; in caso contrario, la scheda potrebbe danneggiarsi.
- La formattazione cancella tutti i dati, sia protetti che non protetti.
- Non formattare le schede FlashAir con questa fotocamera.

### Ripresa in modalità Auto

La fotocamera seleziona automaticamente la modalità di acquisizione ottimale.

*1* **Impostare la ghiera delle modalità su**  AUTO.

La modalità di acquisizione viene impostata su **AUTO** e viene visualizzata la Live View.

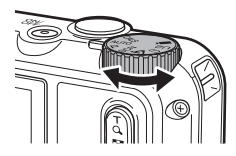

#### *2* **Utilizzare** 4 **(T)/**5 **(W) per cambiare l'ingrandimento dello zoom.**

È disponibile lo zoom ottico con ingrandimento fino a 5x. Premendo ulteriormente  $\alpha$ , è disponibile lo zoom digitale con ingrandimento fino a 40.5x.

## *3* **Premere** z **a mezza corsa.**

La modalità di acquisizione viene selezionata e la messa a fuoco viene regolata.

Se il soggetto non è a fuoco, viene visualizzato un riquadro rosso.

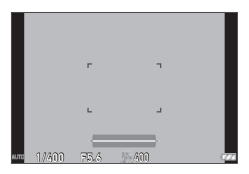

## *4* **Premere** z **completamente.**

L'immagine appena acquisita viene visualizzata sul monitor (Revisione immediata) e salvata.

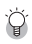

#### *Revisione immediata e rilevamento occhi chiusi-----------------------------------------------------*

- È possibile impostare il tempo di visualizzazione per la Revisione immediata in [Tempo conf.] del menu  $\mathbf C$  . Se impostata su [Hold], la Revisione immediata viene visualizzata fino a quando si preme SHUTTER a mezza corsa o la ghiera delle modalità viene ruotata.
- Se la fotocamera rileva che gli occhi del soggetto sono chiusi, viene visualizzato il messaggio [Rilevati occhi chiusi.] durante la Revisione immediata. È anche possibile impostare [Rilevam. occhi chiusi] su [Off] nel menu  $\Box$  per disattivare questa funzione.

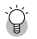

• Tenendo premuto  $\boxed{\circledcirc}$ , il metodo di zoom passa dallo zoom ottico allo zoom intelligente. Rilasciando e premendo nuovamente **4,** il metodo di zoom passa dallo zoom intelligente allo zoom digitale con ingrandimento fino a 40,5x. L'ingrandimento dello zoom digitale varia in base alle impostazioni di [Risoluzione] nel menu

*Zoom----------------------------------------------------------------------------------------------------*

• La qualità delle immagini acquisite con lo zoom digitale risulta leggermente peggiore. È possibile impostare se utilizzare lo zoom digitale in [Zoom digitale] del menu  $\Box$ .

#### Visualizzazione delle immagini acquisite

Visualizzare l'immagine acquisita sul monitor.

 $1$  **Premere g.** 

La fotocamera passa alla modalità di riproduzione e viene visualizzata l'ultima immagine acquisita. (Vista immagine singola)

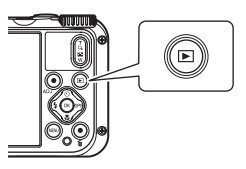

## *2* **Visualizzare un'immagine.**

Sono disponibili le seguenti operazioni.

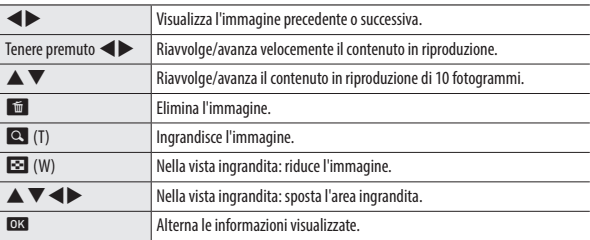

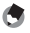

- *Promemoria -------------------------------------------------------------------------------------------------*
- Non è possibile ingrandire i filmati.
- Quando [Zoom veloce] è impostato su [On] nel menu  $\mathbf C$  e si preme  $\mathbf Q$ , l'immagine viene ingrandita con l'ingrandimento massimo.

## Ripresa di fotografie

#### Impostazione della modalità di acquisizione

Ruotare la ghiera delle modalità per selezionare le modalità di acquisizione.

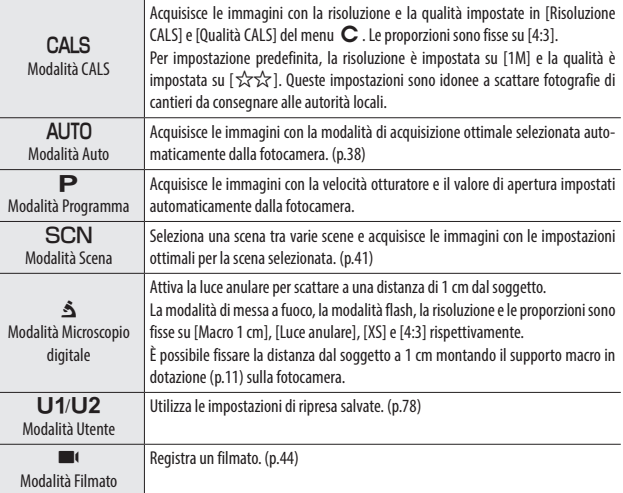

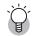

#### *Modalità Verde-*

- Premendo il pulsante verde, la fotocamera passa alla modalità Verde. In questa modalità, è possibile riprendere con le impostazioni standard, indipendentemente dalla modalità di acquisizione e dalle impostazioni del menu  $\Box$ . Premere nuovamente il pulsante verde per tornare alla modalità di acquisizione precedente.
- In modalità Verde, le impostazioni del menu **C** non possono essere modificate.
- Se la fotocamera viene spenta in modalità Verde, si riattiverà in tale modalità alla prossima accensione.
- La modalità Verde non può essere utilizzata quando [Mod. Verde] è impostato su una funzione diversa da quella del pulsante verde nel menu  $\mathbf C$ .

## **1** Impostare la ghiera delle modalità su SCN.

Viene attivata la modalità SCN.

*2* **Premere** f**.**

Viene visualizzato il menu SCN.

**3** Utilizzare **AV v p**er selezionare **una scena.**

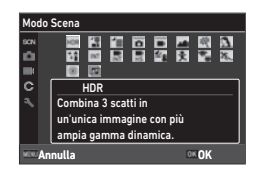

È possibile selezionare le seguenti scene.

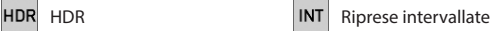

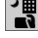

Imm. notturna a mano  $\frac{1}{\sqrt{1}}$  Filmato intervallato

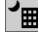

Scena notturna  $\left|\frac{\mathbf{F}}{\mathbf{H}\mathbf{S}}\right|$  Filmato veloce

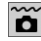

Fotografia subacquea  $\mathbf{S}_{\mathbf{R}}$  Spiaggia/Neve

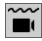

Filmati subacquei  $\ddot{\mathbf{R}}$  Bambini

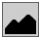

Paesaggi **Animali domestici Paesaggi** 

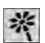

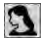

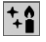

*4* **Premere** e**.**

La scena viene impostata.

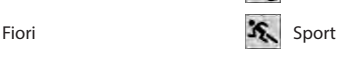

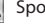

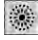

Ritratti Fuochi d'artificio

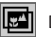

Digital SR DOF composito

**3**

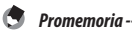

- $\cdot$  Il menu  $\text{SCN}$  viene visualizzato solo in modalità  $\text{SCN}$ .
- Se la scena è impostata su [Riprese intervallate] o [Filmato intervallato], la ripresa viene eseguita a un intervallo fisso. È possibile impostare [Intervallo] ([Tempo totale] per [Filmato intervallato]), [Numero scatti] e [Ritardo avvio].
- Nella schermata al punto 3 viene visualizzata una descrizione della scena selezionata. Se non si desidera visualizzare la descrizione, impostare [Visualizza Guida] su [Off] nel menu  $\blacktriangle$ .

#### *Attenzione---------------------------------------------------------------------------------------------------*

• Le funzioni che possono essere impostate variano in base alla scena.

• Non è possibile selezionare [Riprese intervallate] e [Filmato intervallato] durante la registrazione GPS. (p.88)

#### Uso della compensazione dell'esposizione

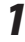

**5** elezionare [Compensaz. EV] nel menu **△** e premere ▶. Viene visualizzata la schermata [Compensaz. EV].

**2** Utilizzare ▲▼ per selezionare un **valore di compensazione.**

Il valore di compensazione può essere selezionato nell'intervallo ±2,0.

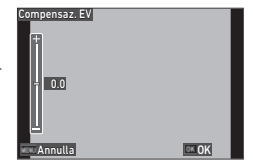

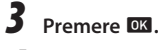

#### *4* **Premere** f**.**

Viene visualizzata nuovamente la schermata di ripresa.

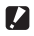

- *Attenzione---------------------------------------------------------------------------------------------------*
	- $\cdot$  La compensazione dell'esposizione non è disponibile in modalità  $\mathsf{AUTO}$ .

## Registrazione di filmati

I filmati possono essere registrati direttamente anche se la ghiera delle modalità è impostata su una modalità diversa da  $\blacksquare$ .

# *1* **Impostare [Pulsante Filmato] su [On] nel menu** D**.**

La registrazione di filmati con il pulsante Filmato viene attivata.

## *2* **Premere il pulsante Filmato.**

La registrazione ha inizio. Durante la registrazione viene visualizzato il tempo di registrazione.

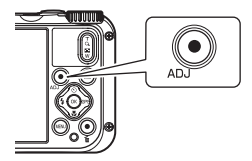

#### *3* **Premere nuovamente il pulsante Filmato.**

La registrazione si arresta.

- *Promemoria -------------------------------------------------------------------------------------------------*
	- Indipendentemente dall'impostazione della ghiera delle modalità, se la registrazione di un filmato è stata avviata con il pulsante Filmato, [Risoluzione] e [Movie SR] sono fissi su [FullHD 30fps] e [On] rispettivamente.
	- Se la ghiera delle modalità è impostata su  $\blacksquare$ , utilizzare **SHUTTER** per avviare la registrazione del filmato.

**3** Ripresa di immagini **45Ripresa di immagini**

- $\blacksquare$  Attenzione
	- Ouando [Pulsante Filmato] è impostato su [Off] nel menu  $\mathbf C$ , ruotare la ghiera delle modalità su **B** e utilizzare **SHUTTER** per avviare e terminare la registrazione di un filmato.
	- Se la registrazione di un filmato è stata avviata con il pulsante Filmato, utilizzare lo stesso pulsante per terminare la registrazione.
	- La registrazione del filmato non può essere avviata con il pulsante filmato nei seguenti casi.
		- In [Animali domestici] della modalità  $SCN$  o nella modalità  $\mathbf{\hat{s}}$
		- Ouando [Rilevam. volto] è impostato su [Sorr.+Assist.] nel menu  $\Box$
	- $\cdot$  Quando [Microfono] è impostato su [On] (impostazione predefinita) nel menu  $\blacksquare$ I, vengono registrati anche i suoni emessi dalla fotocamera durante il funzionamento.
	- Se la temperatura interna della fotocamera aumenta durante la registrazione, la registrazione potrebbe interrompersi.
	- Non è possibile utilizzare il flash in modalità  $\blacksquare$
	- Se la funzione del pulsante Filmato è stata cambiata nelle opzioni da [Tasto ADJ Impos. 1] a [Tasto ADJ Impos. 5] del menu  $\mathbf C$ , utilizzare **SHUTTER** per avviare la registrazione. (p.80)
	- È possibile registrare un filmato continuativamente per un massimo di 4 GB o 25 minuti. La registrazione si arresta quando la scheda di memoria o la memoria interna si esauriscono. Il tempo di registrazione massimo per la ripresa dipende dalla capacità della scheda di memoria. (p.110) La ripresa potrebbe interrompersi anche prima di raggiungere il tempo massimo di registrazione.
	- Il tempo residuo è calcolato in base alla memoria disponibile e potrebbe non diminuire in modo costante.
	- Per informazioni sulle schede di memoria per le quali è stato confermato il funzionamento per la registrazione di filmati, vedere p.111.
	- Si consiglia l'uso della batteria con una carica adeguata o dell'alimentatore CA opzionale (K-AC166).

# *1* **Premere** g**.**

Un'immagine viene visualizzata nella vista immagine singola della modalità di riproduzione.

## 2 Utilizzare <**>** per selezionare un filmato da riprodurre.

Il primo fotogramma del filmato viene visualizzato come fotografia.

## *3* **Riprodurre un filmato.**

Sono disponibili le seguenti operazioni.

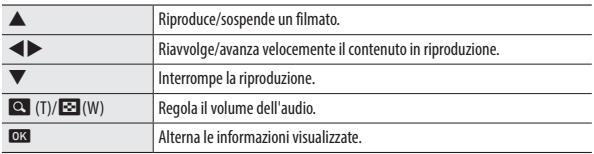

- *Promemoria -------------------------------------------------------------------------------------------------*
	- In [Volume riproduzione] del menu  $\blacktriangle$ , è possibile impostare il volume dell'audio all'inizio della riproduzione del filmato.
	- In [Editing filmati] del menu  $\Box$ , è possibile dividere un filmato in più segmenti e aggiungere un'immagine per il titolo di un filmato. (p.75)

**3**

## Impostazione della modalità di messa a fuoco

# *1* **Premere** s **(**b**) in modalità di ripresa.**

Viene visualizzata la schermata [Messa a fuoco].

### **2** Utilizzare **A**▼ per selezionare **un'impostazione.**

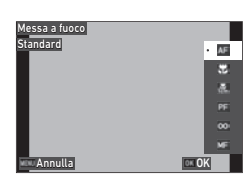

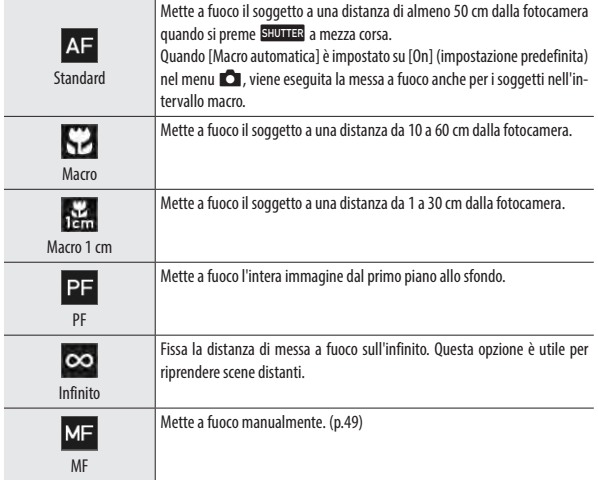

# *3* **Premere** e**.**

Viene visualizzata nuovamente la schermata di ripresa.

- *Promemoria* 
	- $\cdot$  La modalità di messa a fuoco può anche essere impostata in [Fuoco] del menu $\Box$ .
	- $\cdot$  Il metodo autofocus per la modalità fotografia può essere impostato in [AF] del menu  $\Box$ .

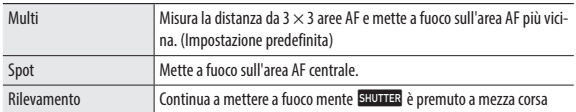

• I volti delle persone (fino a 30 persone) vengono rilevati automaticamente durante l'autofocus. Il metodo di rilevamento può essere selezionato in [Rilevam. volto] del menu

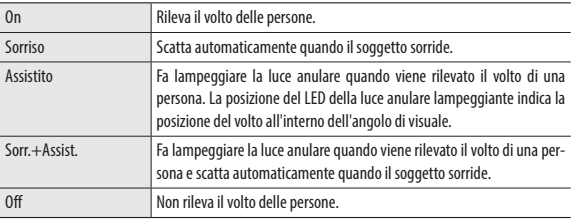

• La spia AF assistito sul lato anteriore della fotocamera si accende secondo necessità durante l'autofocus. La spia AF assistito può essere impostata su [Off] in [Messa a fuoco assist.] del menu  $\bullet$ .

#### Messa a fuoco manuale

Se la fotocamera non riesce a mettere a fuoco automaticamente, è possibile mettere a fuoco manualmente.

La messa a fuoco manuale consente di riprendere a una distanza fissa.

# *1* **Selezionare [MF] al punto 2 a p.47 e premere** e**.**

La barra di messa a fuoco viene visualizzata nella schermata di ripresa.

#### **2** Utilizzare **A**▼ per impostare una **distanza di messa a fuoco.**

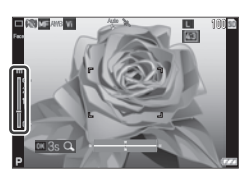

Tenendo premuto **DX**, il centro dello schermo viene ingrandito. Tenendo nuovamente premuto **eg**. lo schermo torna alla visualizzazione normale.

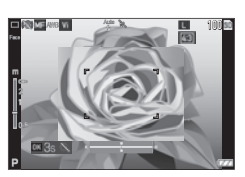

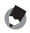

*Promemoria -------------------------------------------------------------------------------------------------*

• Quando si cambia la modalità di messa a fuoco da [MF], cambiare la modalità in [Fuoco] del menu A.

## Selezione di un metodo di misurazione

Impostare il metodo di misurazione in [Misurazione AE] del menu  $\Box$ .

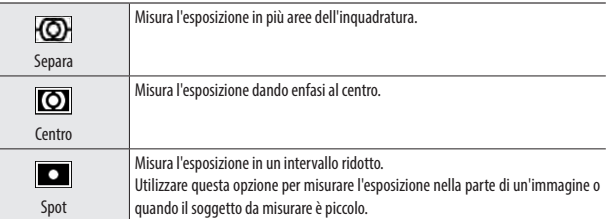

**2** Utilizzare **A**▼ per selezionare

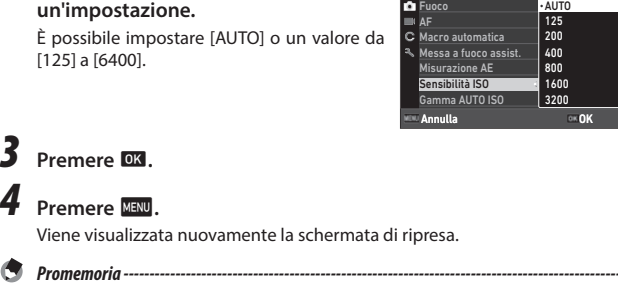

**5** elezionare [Sensibilità ISO] nel menu **△** e premere ▶.

- L'intervallo di regolazione di [AUTO] può essere impostato in [Gamma AUTO ISO] del menu  $\Box$ .
- *Attenzione---------------------------------------------------------------------------------------------------*
	- Le immagini acquisite con una sensibilità più alta possono apparire sgranate.
	- A seconda dell'impostazione della sensibilità ISO, l'impostazione di [Impostazione D-Range] del menu **A** è disabilitata. (p.60)

1/4

 $tan$ 

**Ca** Fuoco Ripresa

## Uso del flash

# *1* **Premere** l **(**c**) in modalità di ripresa.**

Viene visualizzata la schermata [Modalità flash].

**2** Utilizzare **A**▼ per selezionare **un'impostazione.**

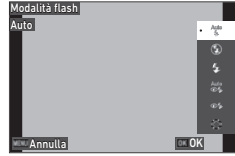

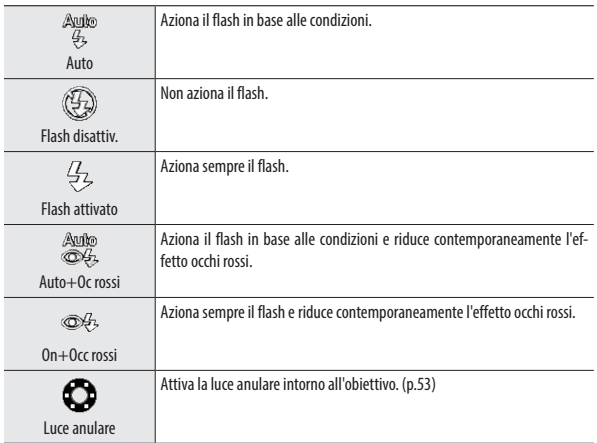

# *3* **Premere** e**.**

Viene visualizzata nuovamente la schermata di ripresa.

- 
- $\cdot$  La modalità flash può anche essere impostata in [Modalità flash] del menu  $\Box$ .
- Se si seleziona [Fotografia subacquea] in modalità **SCN**, è possibile acquisire due immagini, una con flash e una senza.

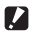

*Attenzione---------------------------------------------------------------------------------------------------*

*Promemoria -------------------------------------------------------------------------------------------------*

- Non è possibile effettuare riprese mentre il flash è in carica.
- Non è possibile utilizzare il flash in modalità  $\blacksquare$ .

#### Uso della luce anulare

Selezionare [Luce anulare] al punto 2 a p.52 e premere  $\triangleright$  per impostare la luminosità della luce anulare.

Le impostazioni della luce anulare possono essere configurate in [Luce anulare] nel menu A.

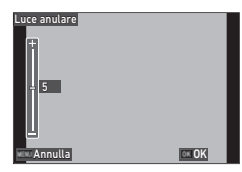

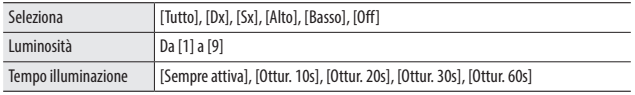

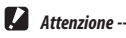

• Non è possibile selezionare [Luce anulare] nei seguenti casi.

• In modalità  $AUTO$ , in modalità  $SCN$  o in modalità  $\Delta$ 

## Impostazione del bilanciamento del bianco

Regolare il bilanciamento del bianco in modo che i soggetti bianchi appaiano bianchi con qualsiasi tipo di luce.

#### **1** Selezionare [Bilanc. bianco] del menu **△** e premere ▶. Viene visualizzata la schermata [Bilanc. bianco].

## **2** Utilizzare **A**▼ per selezionare **un'impostazione.**

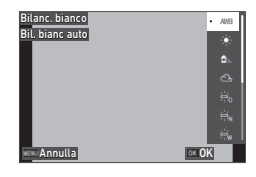

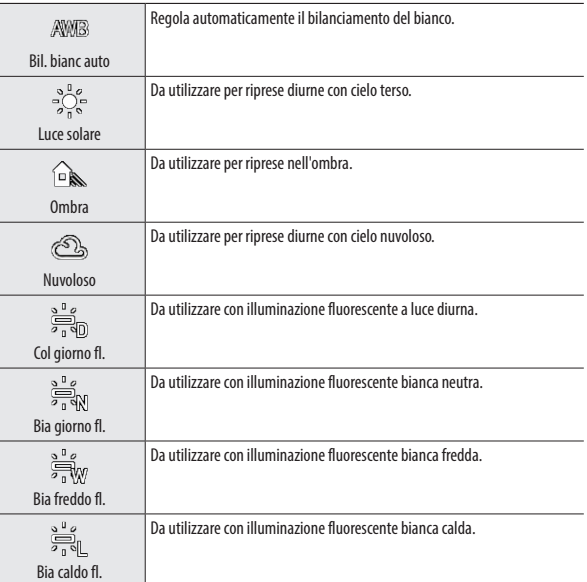

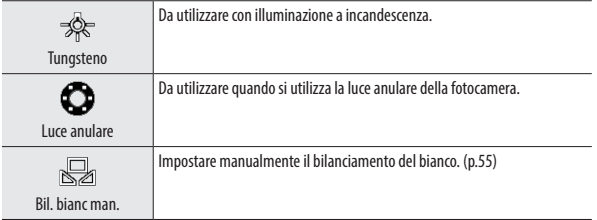

*3* **Premere** e**.**

#### *4* **Premere** f**.**

Viene visualizzata nuovamente la schermata di ripresa.

- *Attenzione---------------------------------------------------------------------------------------------------* • Se il soggetto è prevalentemente scuro, il bilanciamento del bianco potrebbe non essere regolato
	- correttamente.

## Impostazione manuale del bilanciamento del bianco

- *1* **Selezionare [Bil. bianc man.] al punto 2 a p.54.**
- *2* **Puntare la fotocamera verso un soggetto bianco, per esempio un foglio di carta, esposto alla luce utilizzata per la ripresa.**
- *3* **Premere il pulsante verde.**

Viene acquisita un'immagine da utilizzare per il bilanciamento del bianco.

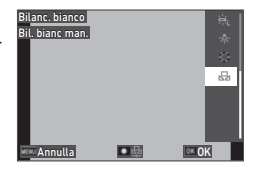

*4* **Premere** e**.**

#### *5* **Premere** f**.**

Viene visualizzata nuovamente la schermata di ripresa.

## Impostazione della modalità di scatto

È possibile impostare la modalità di scatto premendo  $\bullet$  ( $\blacktriangle$ ) in modalità di ripresa. La modalità di scatto può anche essere impostata in [Modalità scatto] del menu $\Box$ .

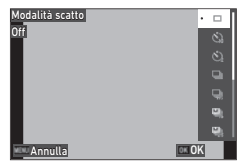

#### Ripresa con autoscatto

#### *1* **Premere** w **(**a**) in modalità di ripresa.**

Viene visualizzata la schermata [Modalità scatto].

## **2** Utilizzare **△**▼ per selezionare un'impostazione.

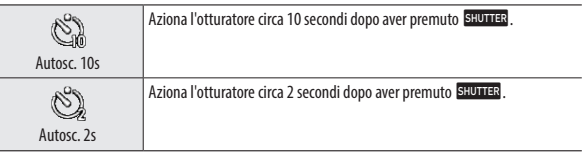

## *3* **Premere** e**.**

Viene visualizzata nuovamente la schermata di ripresa.

## *4* **Premere** z**.**

La spia AF assistito lampeggia durante il conto alla rovescia e l'otturatore viene azionato dopo circa 10 secondi o 2 secondi.

## *1* **Premere** w **(**a**) in modalità di ripresa.**

Viene visualizzata la schermata [Modalità scatto].

## **2** Utilizzare ▲▼ per selezionare un'impostazione.

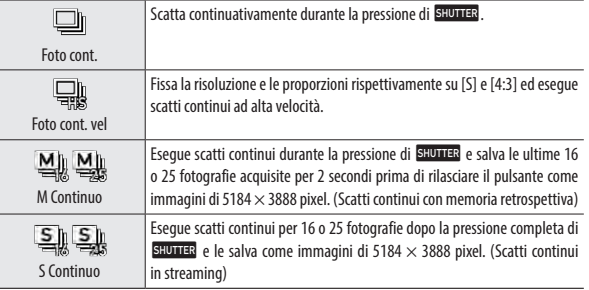

## *3* **Premere** e**.**

Viene visualizzata nuovamente la schermata di ripresa.

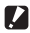

*Attenzione---------------------------------------------------------------------------------------------------*

- Non è possibile utilizzare le seguenti funzioni.
	- Flash
	- [Stampa copyright] del menu  $\triangle$
- [Foto cont.] non può essere selezionato nelle seguenti modalità di acquisizione.
	- Modalità **AUTO**
	- [Scena notturna], [Filmati subacquei], [Riprese intervallate] o [Fuochi d'artificio] in modalità SCN
	- Modalità **III**
- Quando la [Modalità scatto] è impostata su [M Continuo] o [S Continuo], [Zoom digitale] è fisso su  $[On]$  nel menu  $\Box$ .
- *Promemoria -------------------------------------------------------------------------------------------------*
	- L'impostazione di messa a fuoco e il valore di esposizione sono fissi durante gli scatti continui.
	- Il numero massimo di immagini che possono essere acquisite consecutivamente varia in base all'impostazione [Risoluzione] nel menu  $\Box$ .
	- L'impostazione Scatti continui viene ripristinata quando la fotocamera viene spenta e riaccesa.
	- Se in [M Continuo] si rilascia **SHUTTER** in anticipo, il numero di immagini salvate potrebbe non raggiungere 16 o 25.
	- Le immagini acquisite con [M Continuo] o [S Continuo] vengono visualizzate con 16 o 25 anteprime nella vista immagine singola della modalità  $\blacksquare$ . Premere  $\lhd$  (T) per visualizzare un'immagine nella vista immagine singola e  $\blacklozenge$  per visualizzare l'immagine precedente o successiva.

## Scatto con il telecomando

È possibile scattare utilizzando il telecomando opzionale.

## *1* **Premere** w **(**a**) in modalità di ripresa.**

Viene visualizzata la schermata [Modalità scatto].

## **2** Utilizzare ▲▼ per selezionare un'impostazione.

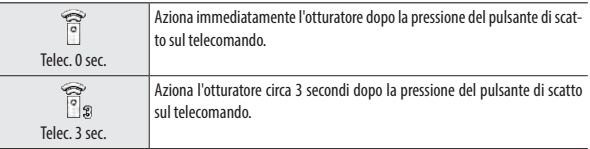

## *3* **Premere** e**.**

Viene visualizzata nuovamente la schermata di ripresa.

#### *4* **Puntare il telecomando verso il ricevitore del telecomando sulla fotocamera, quindi premere il pulsante di scatto.**

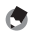

*Promemoria -------------------------------------------------------------------------------------------------*

• La distanza di funzionamento massima del telecomando è di circa 4 m dal lato anteriore della fotocamera e circa 2 m dal lato posteriore della fotocamera.

#### Ripresa con valori di esposizione diversi

Acquisisce tre immagini con valori di esposizione corrispondenti a -0,5 EV, 0 EV e +0,5 EV.

# *1* **Premere** w **(**a**) in modalità di ripresa.**

Viene visualizzata la schermata [Modalità scatto].

## **2 Utilizzare ▲▼** per selezionare [Brack. autom.] e premere **<b>e.**

Viene visualizzata nuovamente la schermata di ripresa.

## *3* **Premere** z**.**

Tre immagini vengono scattate premendo una volta **SHUTER**.

Le tre immagini vengono visualizzate una accanto all'altra durante la Revisione immediata.

## Configurazione delle impostazioni di acquisizione

#### Impostazioni di acquisizione dell'immagine

Impostare il formato file per le fotografie nel menu  $\bullet$ .

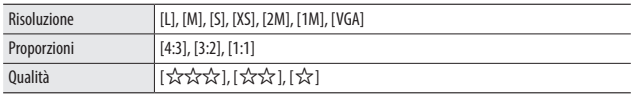

**3**

## *Attenzione---------------------------------------------------------------------------------------------------*

- Le impostazioni selezionabili sono limitate in base alla modalità di acquisizione.
- $\cdot$  [2M] e [1M] sono visualizzati solo in modalità  $\sf CALS$ .

#### Impostazioni di acquisizione dei filmati

Impostare il formato file per i filmati nel menu  $\blacksquare$ .

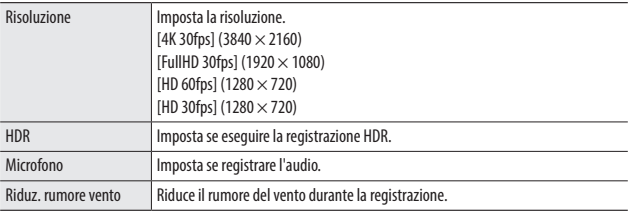

• Per ridurre la sfocatura durante la registrazione di filmati, vedere "Riduzione della sfocatura delle immagini" (p.63).

*Promemoria -------------------------------------------------------------------------------------------------*

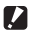

- *Attenzione---------------------------------------------------------------------------------------------------*
	- Se [Risoluzione] è impostato su [4K 30fps], [Movie SR+] del menu  $\blacksquare$  e [HDR] sono fissi su [Off].
	- Non è possibile impostare simultaneamente [Movie SR+] del menu  $\blacksquare$  e [HDR].

## Impostazione della tonalità di finitura e della correzione dell'immagine

#### Impostazione della gradazione dell'immagine (Tonalità)

È possibile controllare la tonalità di finitura delle immagini acquisite.

# **1** Selezionare [Tonalità] nel menu  $\Omega$  e premere  $\blacktriangleright$ .

Viene visualizzata la schermata [Tonalità].

## **2** Utilizzare ▲▼ per selezionare un'impostazione.

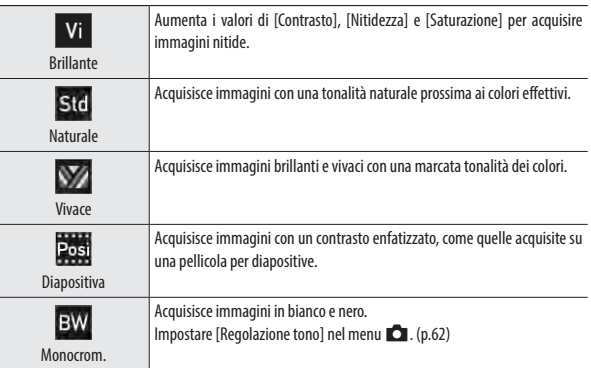

# *3* **Premere** e**.**

## *4* **Premere** f**.**

Viene visualizzata nuovamente la schermata di ripresa.

#### Impostazione di nitidezza, saturazione, tonalità e contrasto

Le sequenti impostazioni possono essere configurate nel menu  $\Box$ .

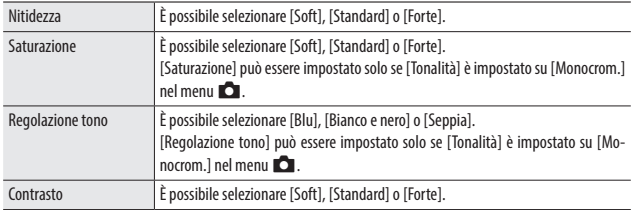

### Aggiunta della data sulle fotografie

È possibile aggiungere la data sul lato inferiore destro dell'immagine in base alla data impostata sulla fotocamera. L'aggiunta della data può essere impostata in [Stampa data] del menu $\Box$ .

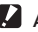

- *Attenzione---------------------------------------------------------------------------------------------------*
	- La data aggiunta non può essere eliminata.
	- La data non può essere aggiunta nei seguenti casi.
		- Durante la ripresa in [Filmati subacquei] o [Filmato veloce] della modalità  $SCN$ .
		- $\cdot$  In modalità  $\blacksquare$
		- Quando la [Modalità scatto] è impostata su [Foto cont. vel], [M Continuo] o [S Continuo]
	- Ouando [Aggiungi dati UTC] di [Aggiungi dati] è impostato su [On] nel menu  $\mathbf C$ , [Stampa data] è fisso su [Off] nel menu  $\Box$ . (p.91)

## Acquisizione di immagini con dettagli più nitidi

Mediante l'elaborazione delle immagini è possibile acquisire immagini con dettagli più nitidi. Impostare questa funzione in [Migliora IQ] del menu  $\Box$ .

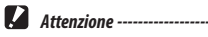

- [Migliora IQ] è disabilitato nel seguente caso.
	- Quando la [Modalità scatto] è impostata su [Foto cont. vel], [M Continuo], [S Continuo] o [Brack. autom.]

#### Correzione di una gamma di tonalità (Impostazione D-Range)

Con [Impostazione D-Range] del menu  $\Box$ , è possibile espandere la gradazione dell'immagine per renderne chiaramente visibili le parti chiare e scure.

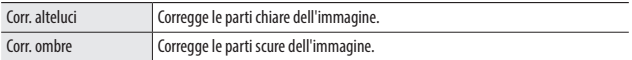

### *Attenzione---------------------------------------------------------------------------------------------------*

• Se l'ambiente di ripresa è troppo illuminato o buio, l'impostazione [Impostazione D-Range] potrebbe non essere efficace.

#### Riduzione della sfocatura delle immagini

Per ridurre automaticamente la sfocatura delle immagini, impostare le seguenti funzioni.

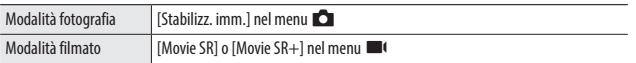

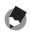

*Promemoria -------------------------------------------------------------------------------------------------*

- Quando la [Modalità scatto] è impostata su [Autoscatto], ogni impostazione è fissa su [Off].
- Impostando [Movie SR+] su [On], si acquisiscono filmati meno sfocati.

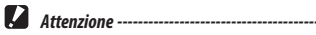

- [Movie SR] e [Movie SR+] sono fissi su [Off] nel seguente caso.
	- Quando si seleziona [Filmato intervallato] o [Filmato veloce] in modalità  $\mathsf{SCN}$
- [Mo vie SR+] è fisso su [Off] nei seguenti casi.
	- Quando [Risoluzione] è impostato su [4K 30fps]
	- Quando [HDR] è impostato su [On] nel menu

## Modifica del metodo di riproduzione

#### Visualizzazione di immagini multiple

È possibile visualizzare immagini multiple nella vista miniature.

*1* **Premere** 5 **(W) nella vista immagine singola della modalità di riproduzione.**

Le immagini vengono visualizzate con 20 miniature.

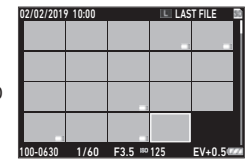

Sono disponibili le seguenti operazioni.

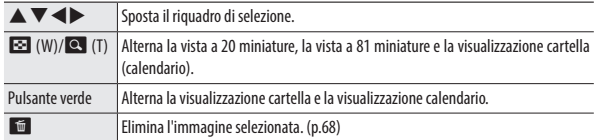

## *2* **Premere** e**.**

L'immagine selezionata viene visualizzata nella vista immagine singola.

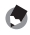

*Promemoria -------------------------------------------------------------------------------------------------*

• Le immagini vengono riprodotte secondo l'ordine numerico dei file assegnato automaticamente.

#### **1** Selezionare [Presentazione] nel menu **□** e premere ▶. Viene visualizzata la schermata [Presentazione].

### *2* **Impostare l'intervallo di commutazione delle immagini e gli effetti a schermo.**

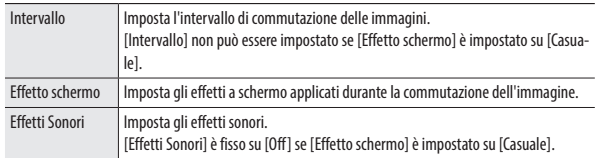

## *3* **Selezionare [Avvia] e premere** e**.**

Viene avviata una presentazione.

Premendo un pulsante qualsiasi, la presentazione si arresta.

#### Visualizzazione di immagini ruotate

È possibile modificare le informazioni sulla rotazione delle immagini.

- *1* **Visualizzare un'immagine nella vista immagine singola della modalità di riproduzione.**
	- **2 2** e premere **▶ 2** e premere ▶
	- *3* **Selezionare la direzione di rotazione e** premere **DK**.

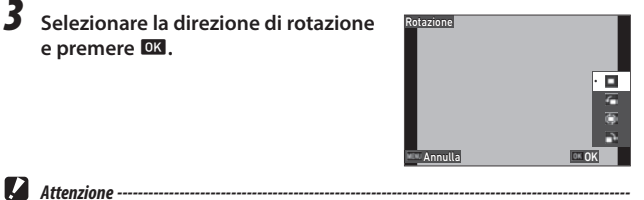

- La direzione di rotazione non può essere modificata se l'interruttore di protezione da scrittura della scheda di memoria è bloccato o per le seguenti immagini.
	- Filmati
	- Immagini acquisite con [M Continuo] o [S Continuo]
	- Immagini protette

*Autorotaz. immagine--------------------------------------------------------------------------------------*

- Quando [Autorotaz. immagine] è impostato su [On] nel menu  $\Box$ , l'immagine visualizzata viene ruotata in base all'orientamento della fotocamera durante la vista immagine singola. Quando [Autorotaz. immagine] è impostato su [Off] (impostazione predefinita), l'orientamento di rotazione dell'immagine è fisso, indipendentemente dall'impostazione [Rotazione].
- Non è possibile ruotare le seguenti immagini.
	- Filmati
	- Immagini acquisite con [M Continuo] o [S Continuo]
- Le immagini non vengono ruotate nei seguenti casi.
	- Durante una presentazione
	- Mentre un dispositivo AV è collegato alla fotocamera

#### Collegamento della fotocamera a un dispositivo AV

Collegare la fotocamera a un dispositivo AV (ad esempio un televisore) dotato di terminale HDMI® per visualizzare le immagini Live View durante la ripresa o per riprodurre le immagini.

Preparare un cavo HDMI® disponibile in commercio adatto al dispositivo collegato alla fotocamera.

*1* **Spegnere il dispositivo AV e la fotocamera.**

*2* **Aprire lo sportello della batteria/ scheda della fotocamera e collegare il cavo HDMI® al terminale di uscita micro HDMI®.**

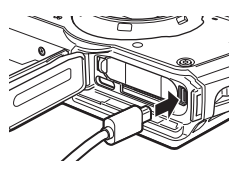

#### *3* **Collegare l'altra estremità del cavo HDMI® al terminale di ingresso sul dispositivo AV.**

Per ulteriori dettagli, leggere il manuale di istruzioni del dispositivo AV.

### *4* **Accendere il dispositivo AV e la fotocamera.**

- Quando si apre e si chiude lo sportello della batteria/scheda, rimuovere sempre eventuali tracce di acqua e sporco, ad esempio sabbia, ed evitare i luoghi in cui lo sporco possa penetrare all'interno della fotocamera.
- Mentre la fotocamera è collegata a un dispositivo AV, sul monitor della fotocamera non viene visualizzato niente.
- L'audio del filmato viene riprodotto dal dispositivo AV. Regolare il volume sul dispositivo AV.
- Utilizzare un cavo HDMI® con una lunghezza massima di 3 m (prodotto consigliato: RP-CHEU15-K realizzato da Panasonic). Non è possibile utilizzare il cavo HDMI RICOH HC-1.

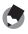

*Promemoria -------------------------------------------------------------------------------------------------*

*Attenzione---------------------------------------------------------------------------------------------------*

- Se la fotocamera è collegata a un dispositivo AV in modalità di riproduzione, le immagini vengono visualizzate nella vista immagine singola.
- Quando le immagini vengono riprodotte su un dispositivo AV con terminale HDMI®, la risoluzione massima supportata dal dispositivo AV e dalla fotocamera viene selezionata automaticamente. Se il dispositivo AV non riesce a riprodurre correttamente le immagini, modificare l'impostazione in [Uscita HDMII del menu $\mathbf{R}$ .

#### Eliminazione dei file

*1* **Premere** i **nella vista immagine singola o nella vista immagini multiple.**

## *2* **Selezionare il metodo di eliminazione e premere** e**.**

I metodi di eliminazione disponibili variano in base allo stato della fotocamera quando si preme $\blacksquare$ .

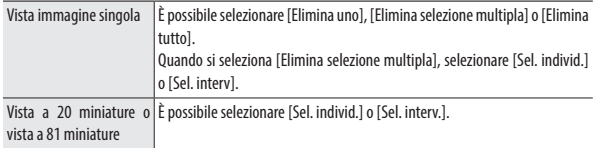

Quando si seleziona [Elimina tutto], passare al punto 5.

# *3* **Selezionare le immagini da eliminare.**

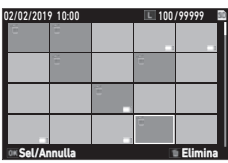

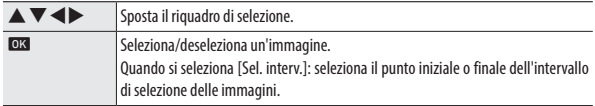

# *4* **Premere** i**.**

Viene visualizzata la schermata di conferma.

# *5* **Selezionare [Esegui] e premere** e**.**

Le immagini selezionate vengono eliminate.

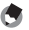

- *Promemoria -------------------------------------------------------------------------------------------------*
	- Non è possibile selezionare immagini protette.

#### Ripristino dei file eliminati

È possibile ripristinare i file eliminati in [Recupera file] del menu  $\blacksquare$ .

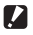

*Attenzione---------------------------------------------------------------------------------------------------*

- Le immagini non possono essere ripristinate se dopo l'eliminazione state eseguite le seguenti operazioni.
	- Spegnimento della fotocamera
	- Passaggio dalla modalità di riproduzione alla modalità di ripresa
	- Esecuzione di [Copia immagine], [Ridimensiona], o [Ritaglio] del menu  $\square$
	- Esecuzione di [Formatta [Scheda]] o [Formatta [Mem. int.]] del menu  $\mathcal{R}$

## Copia di immagini

Le immagini possono essere copiate tra la memoria interna e la scheda di memoria.

*1* **Inserire una scheda di memoria.**

**2** Selezionare [Copia immagine] nel menu  $\blacksquare$  e premere  $\blacktriangleright$ .

*3* **Selezionare il metodo di copia e premere** e**.**

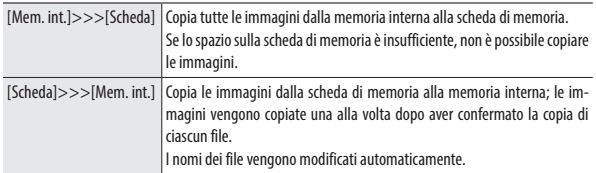

#### Protezione delle immagini dall'eliminazione

È possibile proteggere l'immagine per impedirne l'eliminazione accidentale.

#### **5** elezionare [Proteggi] nel menu **□** e premere ▶.

## *2* **Selezionare il metodo di protezione.**

Selezionare il metodo tra [1 File], [Selezione multipla], [Seleziona tutto] e [Annulla tutto].

Quando si seleziona [1 File], utilizzare <>> **Duando si seleziona [1 File], utilizzare <a> Ouando si seleziona [1 File], utilizzare <a>** cedente/successiva.

## *3* **Premere** e**.**

Quando si seleziona [Filtro HDR], passare al punto 4.

## *4* **Selezionare [Sel. individ.] o [Sel. interv].**

*5* **Selezionare le immagini da proteggere.**

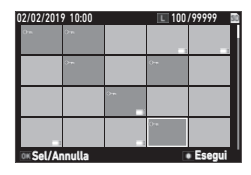

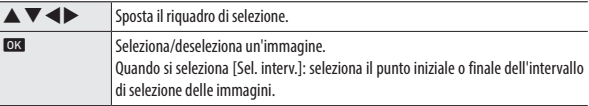

## *6* **Premere il pulsante verde.**

Le immagini selezionate vengono protette o sprotette.

- 
- *Promemoria -------------------------------------------------------------------------------------------------*
	- Se si applica la protezione su immagini già protette, le immagini vengono sprotette.

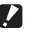

- *Attenzione---------------------------------------------------------------------------------------------------*
	- Se si esegue [Formatta [Scheda]] o [Formatta [Mem. int.]] del menu <a>, vengono eliminate anche le immagini protette.
#### Copia delle immagini su un computer

Collegare la fotocamera a un computer con il cavo USB in dotazione.

*1* **Spegnere la fotocamera.**

*2* **Aprire lo sportello della batteria/ scheda della fotocamera e collegare il cavo USB al terminale USB.**

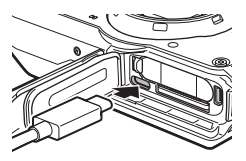

# *3* **Collegare il cavo USB alla porta USB del computer.**

La carica della batteria ha inizio.

All'accensione, la fotocamera viene riconosciuta come dispositivo dal computer.

Quando si inserisce una scheda di memoria, vengono visualizzati i file presenti sulla scheda di memoria. Se non è inserita una scheda di memoria, vengono visualizzati i file presenti nella memoria interna.

- *4* **Copiare le immagini acquisite sul computer.**
	- *5* **Scollegare la fotocamera dal computer al termine della copia.**
- *6* **Rimuovere il cavo USB dalla fotocamera.**
- 

 $\blacksquare$  Attenzione ---------

- Quando si apre e si chiude lo sportello della batteria/scheda, rimuovere sempre eventuali tracce di acqua e sporco, ad esempio sabbia, ed evitare i luoghi in cui lo sporco possa penetrare all'interno della fotocamera.
- Non rimuovere il cavo USB durante la copia delle immagini.
- Per i computer Mac, non è possibile copiare immagini con dimensioni superiori o uguali a 4 GB.

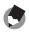

*Promemoria -------------------------------------------------------------------------------------------------*

- Per collegare la fotocamera a un computer, vedere "Ambiente operativo" (p.111) per informazioni sui requisiti di sistema.
- Quando la fotocamera è collegata a un computer, il metodo di trasferimento è impostato su [MSC]. Il metodo di trasferimento può essere cambiato in [Collegamento USB] del menu  $\blacktriangle$ .

# Modifica ed elaborazione delle immagini

È possibile modificare ed elaborare le immagini acquisite.

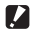

- $\blacksquare$  Attenzione -------
	- È possibile modificare ed elaborare solo le immagini acquisite con questa fotocamera. Le immagini salvate a partire da filmati non possono essere modificate ed elaborate.
	- Se si modificano ed elaborano ripetutamente immagini, la qualità di immagine deteriora.

#### Modifica del formato delle immagini

- Modifica della risoluzione (Ridimensiona)
- *1* **Visualizzare un'immagine nella vista immagine singola della modalità di riproduzione.**
- **2** Selezionare [Ridimensiona] nel menu **□** e premere ▶. Viene visualizzata la schermata [Ridimensiona].
- *3* **Impostare [Risoluzione] e [Qualità] per l'immagine ridimensionata.**

È possibile selezionare un formato inferiore a quello impostato per la ripresa.

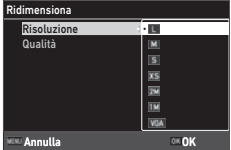

# *4* **Premere** e**.**

*5* **Selezionare [Sovrascrivi] o [Salva con nome] e premere** e**.** L'immagine viene salvata.

## **72**

# **4**Funzioni di riproduzione **Funzioni di riproduzione**

#### Ritaglio delle immagini

È possibile ritagliare parte di un'immagine e quindi salvarla.

- *1* **Visualizzare un'immagine nella vista immagine singola della modalità di riproduzione.**
- **2** Selezionare [Ritaglio] nel menu **□** e premere ▶.

Viene visualizzata la schermata [Ritaglio].

*3* **Specificare l'intervallo da ritagliare.**

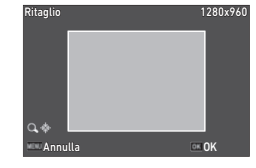

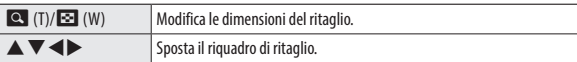

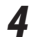

# *4* **Premere** e**.**

L'immagine viene salvata come nuova immagine.

#### Elaborazione delle immagini con i filtri

È possibile elaborare le immagini con i filtri.

*1* **Visualizzare un'immagine nella vista immagine singola della modalità di riproduzione.**

# **2** Selezionare [Filtro] nel menu **□** e premere ▶.

Viene visualizzata la schermata [Filtro].

# **3** Utilizzare  $\triangle$   $\blacktriangledown$  per selezionare un filtro e premere  $\blacktriangleright$ .

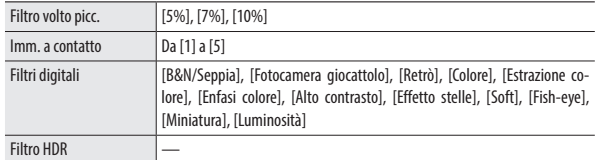

Quando si seleziona [Filtro HDR], passare al punto 5.

#### **4** ∪tilizzare **Exercificare** un **valore.**

Per [Filtri digitali], utilizzare  $\blacktriangle \blacktriangledown$  per selezionare un tipo di filtro, quindi utilizzare  $\blacktriangleleft$ per specificare un valore.

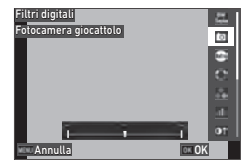

# *5* **Premere** e**.**

# **6** Selezionare [Sovrascrivi] o [Salva con nome] e premere **a.**

L'immagine viene salvata.

# *1* **Selezionare [Editing filmati] nel menu** C **e premere** d**.**

Viene visualizzata la schermata [Editing filmati].

- 
- **2** Utilizzare **△▼** per selezionare un metodo di modifica.

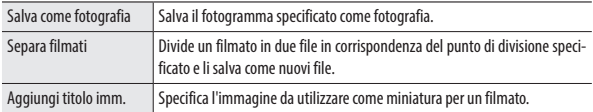

Per informazioni su ciascun metodo di modifica, vedere la seguente sezione.

#### Salvataggio del fotogramma specificato come fotografia

# *1* **Selezionare [Salva come fotografia] e premere** e**.**

Viene visualizzata la schermata di riproduzione del filmato.

#### *2* **Visualizzare il fotogramma da salvare.** È possibile riprodurre o sospendere il filma-

to con lo stesso metodo utilizzato durante la visualizzazione di un filmato in modalità di riproduzione.

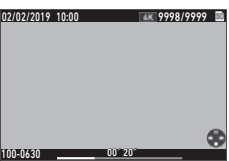

# *3* **Premere** e**.**

Il fotogramma selezionato viene salvato come fotografia.

# *1* **Selezionare [Separa filmati] e premere** e**.**

Viene visualizzata la schermata di riproduzione del filmato.

#### *2* **Visualizzare il fotogramma in corrispondenza del quale dividere il filmato.**

È possibile riprodurre o sospendere il filmato con lo stesso metodo utilizzato durante la visualizzazione di un filmato in modalità di riproduzione.

Il punto di divisione può essere specificato con incrementi di 30 fotogrammi.

# *3* **Premere** e**.**

Viene visualizzata la schermata di conferma.

#### *4* **Selezionare [Separa] e premere** e**.**

Il filmato viene diviso in corrispondenza del fotogramma selezionato; i due filmati vengono salvati come nuovi filmati.

- 
- *Attenzione* 
	- Non è possibile dividere filmati con un tempo di registrazione inferiore a 2 secondi.

#### Impostazione dell'immagine da utilizzare come miniatura per un filmato

#### *1* **Selezionare [Aggiungi titolo imm.] e premere** e**.**

Viene visualizzata la schermata di selezione dell'immagine.

**2** Utilizzare **E** per selezionare **un'immagine.**

> È possibile selezionare immagini con le stesse proporzioni del filmato.

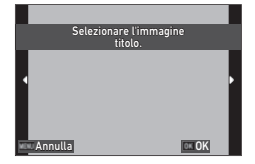

# *3* **Premere** e**.**

#### *4* **Specificare se inserire l'immagine all'inizio o alla fine del filmato e** premere **DK**.

L'immagine viene inserita all'inizio o alla fine del filmato.

*Promemoria -------------------------------------------------------------------------------------------------*

- L'immagine inserita viene visualizzata per 3 secondi all'inizio o alla fine del filmato.
- Se l'immagine viene inserita all'inizio del filmato, viene visualizzata come miniatura per il filmato. Se l'immagine viene inserita alla fine del filmato, la miniatura per il filmato non viene modificata.

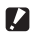

*Attenzione---------------------------------------------------------------------------------------------------*

• Se il tempo di registrazione del filmato raggiunge 26 minuti con l'immagine del titolo inserita, l'immagine non può essere inserita.

#### Correzione dell'effetto occhi rossi nelle immagini

È possibile correggere l'effetto occhi rossi nelle immagini acquisite con il flash.

- *1* **Visualizzare un'immagine nella vista immagine singola della modalità di riproduzione.**
- *2* **Selezionare [Correzione occhi rossi] nel menu** C **e premere** d**.** L'immagine viene salvata come nuova immagine.
- *Attenzione---------------------------------------------------------------------------------------------------*
	- Non è possibile correggere gli occhi rossi per le seguenti immagini.
		- Immagini per le quali la fotocamera non riesce a rilevare gli occhi rossi
		- Filmati

# Salvataggio delle impostazioni utilizzate di frequente

#### Uso della ghiera delle modalità

È possibile assegnare impostazioni di ripresa utilizzate frequentemente alla ghiera delle modalità  $U1$  e  $U2$ , in modo da poter richiamare facilmente le impostazioni.

È possibile salvare le seguenti impostazioni.

- Modalità di acquisizione
- Impostazioni del menu  $\Box/\Box$  (con eccezioni)
- $\cdot$  Parte delle impostazioni del menu  $\mathbf C$

#### Salvataggio delle impostazioni

- *1* **Impostare la modalità di acquisizione e tutte le impostazioni necessarie da salvare.**
- $2$  Selezionare [Reg. UTENTE] nel menu  $C$  e premere  $\blacktriangleright$ .
- *3* **Selezionare [U1] o [U2] e premere** e**.** Le impostazioni vengono salvate.

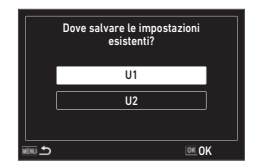

#### Uso della modalità utente

- *1* **Impostare la ghiera delle modalità su** P **o** Q **nella modalità di ripresa.**
- *2* **Modificare le impostazioni secondo necessità.**

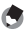

- *Promemoria -------------------------------------------------------------------------------------------------*
	- Le impostazioni modificate al punto 2 non vengono salvate sulla fotocamera. Se la ghiera delle modalità viene ruotata, le impostazioni vengono riportate alle impostazioni salvate.

#### Esportazione delle impostazioni in un file

È possibile esportare le impostazioni del menu in un file e salvarle su una scheda di memoria. Le impostazioni possono essere ripristinate dal file esportato. Inoltre, le impostazioni possono essere copiate su più fotocamere utilizzando il file esportato.

È possibile esportare le impostazioni su una scheda di memoria utilizzando [Scrivere] e importarle sulla fotocamera utilizzando [Leggere] in [File imp. fotocameral del menu $\mathbf{R}$ .

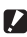

- $\blacksquare$  Attenzione ----
	- Il file delle impostazioni viene salvato nella cartella "SYSTEM" sulla scheda di memoria con il nome "CAMERA.PRM". Quando si esegue [Scrivere], il file precedente viene sovrascritto.
	- Se la scheda di memoria non è disponibile per la registrazione, il file delle impostazioni non può essere salvato.

# Personalizzazione delle funzioni dei pulsanti

#### Registrazione di funzioni nel pulsante Filmato

È possibile modificare le impostazioni per "modalità ADJ." selezionando le funzioni da utilizzare facilmente premendo il pulsante Filmato.

È possibile salvare cinque funzioni selezionate tra quelle seguenti. (Le funzioni indicate con una voce tra parentesi quadre sono le impostazioni predefinite per tale voce.)

- Off
- Compensaz. EV [Impos. 1]
- Risoluzione [Impos. 2]
- Proporzioni [Impos. 3]
- Impostazioni [Impos. 4]
- Bilanc. bianco [Impos. 5]
- Tonalità
- Qualità
- Misurazione AE
- AF
- Rilevam. volto
- Corr. alteluci
- Corr. ombre
- Imp. vis. esterni
- *1* **Selezionare un'opzione da [Tasto ADJ Impos. 1] a [Tasto ADJ Impos.** 51 nel menu **○** e premere ▶.
- **2** Utilizzare ▲▼ per selezionare una funzione e premere **DA**.

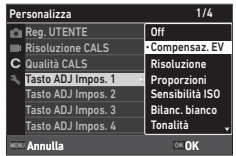

*3* **Impostare [Pulsante Filmato] su [Off] nel menu** D**.**

La modalità ADJ. viene attivata.

- 
- *Promemoria -------------------------------------------------------------------------------------------------*
	- Vedere "Con la Modalità ADJ." (p.20) per informazioni sull'uso della modalità ADJ.

#### Modifica delle funzioni del pulsante verde

È possibile modificare le funzioni attivate quando si preme il pulsante verde. È possibile salvare le seguenti funzioni.

#### Fotografie

- Mod. Verde (impostazione predefinita)
- Compensaz. EV
- Risoluzione
- Qualità
- Proporzioni
- Bilanc. bianco
- Sensibilità ISO
- AF
- Rilevam. volto

#### Filmati

- Mod. Verde (impostazione predefinita)
- Movie SR
- Movie SR+
- Bilanciamento del bianco
- AF
- Rilevam. volto
	- **5** elezionare [Mod. Verde] nel menu **○** e premere ▶

# **2** Utilizzare ▲▼ per selezionare una **funzione e premere <b>ex**.

La funzione del pulsante verde viene modificata.

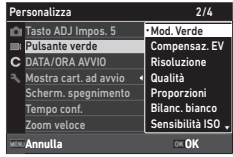

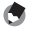

*Promemoria -------------------------------------------------------------------------------------------------*

- È possibile visualizzare la funzione corrente del pulsante verde all'accensione della fotocamera. Impostare [Schermata di avvio] su [Schermata di avvio con quida all'utilizzo] nel menu  $\square$ . (p.82)
- La funzione impostata per il pulsante verde è attiva solo in modalità di ripresa.
- Compensaz. EV
- Saturazione/Regolazione tono
- Contrasto
- Macro automatica
- Misurazione AE
- Corr. alteluci
- Corr. ombre
- Nitidezza
- Saturazione/Regolazione tono
- Contrasto
- Imp. vis. esterni
- - Nitidezza
		-
		-
		- Imp. vis. esterni

#### Impostazione della schermata di avvio

La schermata visualizzata all'accensione della fotocamera può essere impostata in [Schermata di avvio] del menu **D**.

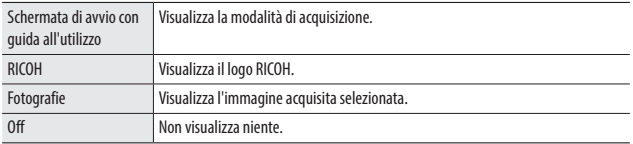

#### Impostazione delle informazioni visualizzate all'accensione della fotocamera

È possibile impostare le informazioni visualizzate all'accensione e allo spegnimento della fotocamera nel menu D.

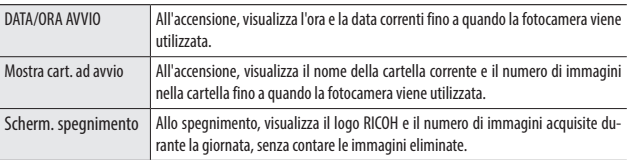

#### Impostazione della visualizzazione Live View

È possibile impostare la visualizzazione Live View nel menu  $\mathbf C$ .

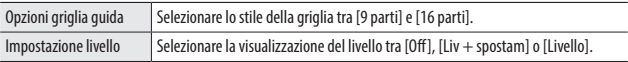

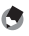

- *Promemoria -------------------------------------------------------------------------------------------------*
	- L'inclinazione corrente può essere salvata come riferimento eseguendo [Calibrare il livello] nel menu C.

#### Impostazione della luminosità del monitor

È possibile regolare la luminosità del monitor nel menu  $\mathbf{\mathbf{\mathcal{R}}}$ .

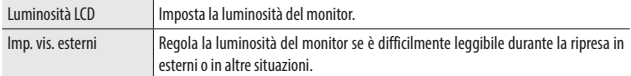

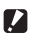

**2** Attenzione

• L'impostazione [Luminosità LCD] non può essere modificata quando è impostato [Imp. vis. esterni].

#### Impostazione della spia

È possibile impostare se accendere la spia del tasto di accensione quando la fotocamera viene accesa in [Spia tasto accensione] del menu  $\blacktriangle$ .

#### Impostazione del volume dei suoni

È possibile impostare il volume dei suoni nel menu  $\mathbf{R}$ .

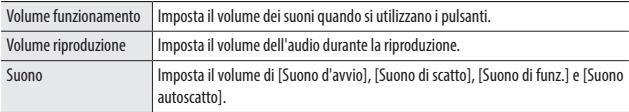

# Impostazioni di risparmio energetico

#### Spegnimento automatico

La fotocamera si spegne automaticamente se non si eseguono operazioni per un determinato periodo di tempo. Impostare il tempo di spegnimento della fotocamera in [Spegnimento autom.] del menu  $\mathbf{R}$ .

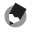

*Promemoria -------------------------------------------------------------------------------------------------*

- [Spegnimento autom.] non è disponibile nei seguenti casi.
	- Durante la ripresa in modalità  $\blacksquare$  o in [Riprese intervallate] della modalità  $\mathsf{SCN}$
	- D urante la riproduzione di un filmato o una presentazione
	- Durante l'elaborazione dei dati
	- Mentre la fotocamera è collegata a un computer
	- Durante il collegamento FlashAir

### Attenuazione del display

La fotocamera attenua o spegne automaticamente il display se non si eseguono operazioni durante il tempo impostato. Le seguenti impostazioni possono essere configurate nel menu  $\mathbf{R}$ .

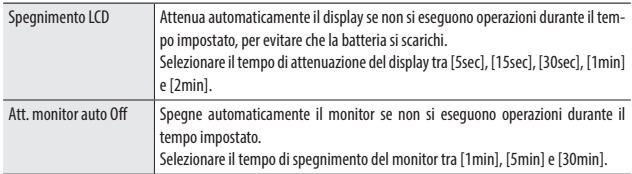

Appena si utilizza la fotocamera, la luminosità originale e il display vengono ripristinati.

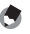

#### *Promemoria -------------------------------------------------------------------------------------------------*

- [Spegnimento LCD] non è disponibile nei seguenti casi.
	- Durante la ripresa in modalità  $\blacksquare$ 1 o in [Riprese intervallate] della modalità  $\mathop{\rm SCN}\nolimits$
	- In modalità V
	- $\cdot$  In modalità
	- Mentre è visualizzato un menu
	- Mentre si utilizza l'alimentatore CA
- [Att. monitor auto Off] non è disponibile nei seguenti casi.
	- Durante la ripresa in [Riprese intervallate] della modalità  $\textsf{SCN}$
	- D urante la riproduzione di un filmato o una presentazione
	- Mentre la fotocamera è collegata a un computer
	- Mentre un dispositivo AV è collegato alla fotocamera

# Impostazione del GPS

La fotocamera può acquisire dati dai satelliti GPS mediante la funzione GPS incorporata.

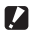

#### $\blacksquare$  Attenzione -------

- Le condizioni geografiche locali, ad esempio in luoghi in cui le onde radio sono bloccate o riflesse, possono impedire o ritardare l'acquisizione dei dati GPS.
- Poiché la posizione dei satelliti GPS varia continuamente, l'acquisizione dei dati GPS può essere impedita o ritardata.
- La presenza di dispositivi che trasmettono frequenze prossime a quelle dei satelliti GPS, o di dispositivi che generano un forte campo magnetico, può interferire con l'acquisizione dei dati GPS o ridurre la precisione dei dati GPS.
- Tenere presente che la fotocamera può impiegare tempo ad acquisire i dati GPS se è rimasta inutilizzata a lungo o è stata allontanata molto dal punto in cui sono stati acquisiti gli ultimi dati GPS.
- La presenza di dispositivi che generano un forte campo magnetico o che bloccano i campi magnetici può interferire con l'acquisizione dei dati corretti sulla posizione.
- La funzione GPS potrebbe non funzionare in prossimità di ripetitori, ecc. e in luoghi in cui si genera un'elevata elettricità statica.
- L'uso del GPS, la raccolta di informazioni sulla posizione, ecc. potrebbero essere regolamentati in base alla nazione e all'area geografica. Quando la fotocamera viene portata all'estero, consultare l'ambasciata o l'agenzia di viaggi per sapere se esistono limitazioni sull'introduzione di fotocamere con funzione GPS, sulla raccolta dei dati GPS, ecc.

#### Visualizzazione dei dati GPS

Utilizzando la funzione GPS, è possibile registrare le informazioni sulla posizione nelle immagini.

Configurare le impostazioni in [GPS] del menu  $C$  o tenere premuto GPS ( $\blacktriangleright$ ) per attivare e disattivare la funzione GPS. I dati GPS vengono acquisiti una volta al secondo in modalità di ripresa.

I dati GPS acquisiti possono essere controllati in "Visualizzazione informazioni dettagliate" in modalità di ripresa (p.18).

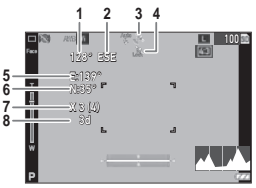

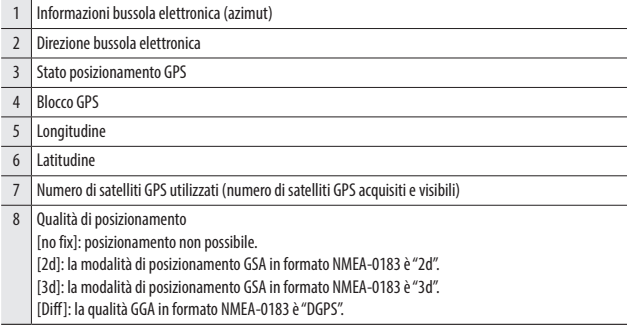

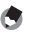

*Promemoria -------------------------------------------------------------------------------------------------* • Lo standard dei dati GPS visualizzati sul monitor può essere impostato in [Modo visual. GPS] del menu C.

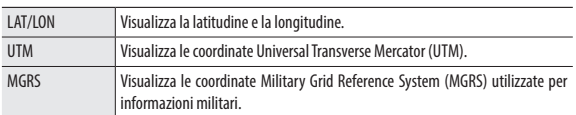

- I dettagli dei dati di posizione registrati nelle immagini possono essere controllati in "Visualizzazione informazioni dettagliate" in modalità di riproduzione (p.18).
- Impostare [Blocco GPS] su [On] nel menu  $\mathbf C$  per attivare la funzione di protezione dei dati GPS acquisiti. Premendo  $\blacktriangleright$  nella schermata di ripresa, i dati GPS vengono protetti. Premendo nuovamente  $\blacktriangleright$ . la protezione dei dati viene rimossa.

## Regolazione automatica delle impostazioni di data e ora

Le impostazioni di data e ora della fotocamera possono essere regolate in base ai dati GPS impostando [Regol. tempo GPS] su [On] nel menu **C**.

#### Registrazione dell'itinerario della fotocamera

È possibile registrare l'itinerario della fotocamera utilizzando i dati GPS.

**1** Selezionare [Log GPS] nel menu **C** e premere ▶.

Viene visualizzata la schermata [Log GPS].

*2* **Selezionare [Registra log] e premere**  experience the projection of graphs in product to the contract of the contract of the contract of the contract o<br>
and the contract of the contract of the contract of the contract of the contract of the contract of the cont

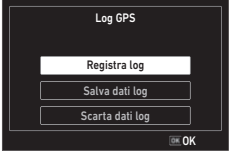

*3* **Impostare [Intervallo log] e [Durata log].**

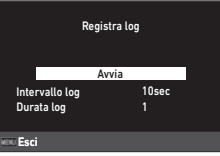

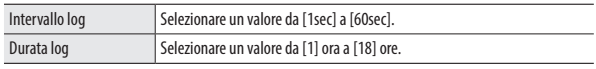

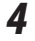

# *4* **Selezionare [Avvia] e premere** e**.**

La registrazione GPS si avvia.

Selezionare [Stop] per interrompere la registrazione GPS.

Allo scadere del tempo di registrazione impostato, la registrazione GPS si interrompe.

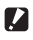

# *Attenzione---------------------------------------------------------------------------------------------------*

- [Log GPS] non è disponibile durante la ripresa in [Riprese intervallate] o [Filmato intervallato] della modalità **SCN**. Non è possibile effettuare riprese intervallate durante la registrazione GPS.
- L'intervallo log potrebbe fluttuare nei seguenti casi.
	- Mentre la fotocamera viene accesa o spenta
	- Mentre si acquisiscono dati da un nuovo satellite
- I dati potrebbero essere acquisiti per circa 1 minuto in più rispetto al tempo impostato in [Durata log].

#### Salvataggio dei log

È possibile salvare i log registrati sulla scheda di memoria in un file.

#### *1* **Selezionare [Salva dati log] nella schermata al punto 2 a p.88 e** premere  $\blacktriangleright$ .

# *2* **Selezionare [NMEA] o [KML] e premere** e**.**

Il file del log viene salvato nella cartella "GPSLOG" sulla scheda di memoria; il nome del file è composto da un numero di serie da 001 a 999, mese e giorno. (Esempio: 001\_0505)

#### *Promemoria -------------------------------------------------------------------------------------------------*

- È possibile controllare il file del log utilizzando un software che supporti il file su un computer.
- Per eliminare il file del log, selezionare [Scarta dati log] nella schermata al punto 2. Il file del log non può essere eliminato con [Formatta [Scheda]] nel menu  $\blacktriangle$ .

 $\blacksquare$  Attenzione -------

- Se la scheda di memoria non è disponibile per la registrazione, il file del log non può essere salvato.
- Se i dati GPS non sono stati acquisiti, il file di log non viene salvato.

#### Impostazione delle informazioni di direzione

È possibile impostare le informazioni di direzione visualizzate nella schermata di ripresa nel menu  $\mathbf C$ .

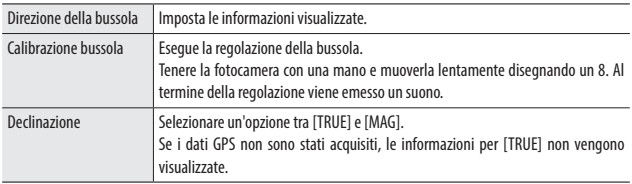

## Aggiunta dei dati GPS

I dati GPS acquisiti possono essere aggiunti nell'angolo inferiore destro dell'immagine. Impostare questa funzione in [Aggiungi dati] del menu C.

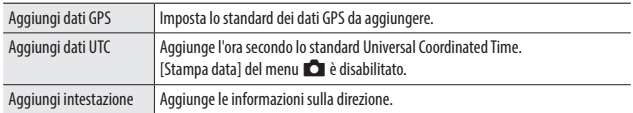

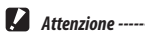

- I dati GPS aggiunti non possono essere eliminati.
- I dati GPS non possono essere aggiunti nei seguenti casi.
	- Durante la ripresa in [Filmati subacquei] o [Filmato veloce] della modalità SCN.
	- $\cdot$  In modalità  $\blacksquare$
	- Quando la [Modalità scatto] è impostata su [Foto cont. vel], [M Continuo] o [S Continuo]

#### Definizione delle impostazioni di cartelle/file

Per impostazione predefinita, alle cartelle e ai file vengono automaticamente assegnati i seguenti nomi.

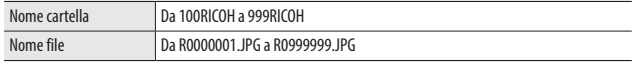

Quando il numero di file supera R0\*\*9999, viene creata la cartella successiva e il numero di file diventa R0\*\*0001. Se il numero di file supera R0<sup>\*</sup> + 9999 quando il numero di cartella è 999, non è possibile memorizzare altri file sulla scheda di memoria inserita.

I nomi delle cartelle e dei file possono essere modificati.

#### Opzioni nuova cartella

Quando vengono acquisite immagini con la fotocamera, viene creata automaticamente una cartella e le immagini vengono memorizzate al suo interno. Il nome di ogni cartella è formato da un numero sequenziale da 100 a 999 e da una stringa di 5 caratteri.

La stringa di caratteri del nome della cartella può essere modificata.

#### **5** elezionare [Opzioni nuova cartella] nel menu ₹ e premere ▶.

#### *2* **Utilizzare** ab **per selezionare un'impostazione.**

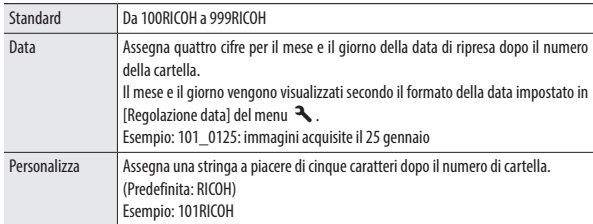

Quando si seleziona [Standard] o [Data], passare al punto 6.

# **5 Selezionare [Personalizza] e premere ▶.**

Viene visualizzata la schermata di immissione del testo.

# *4* **Immettere un nome per la cartella.**

È possibile immettere fino a cinque caratteri alfanumerici a singolo byte.

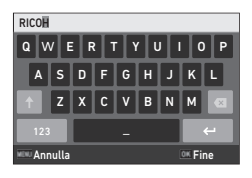

Sono disponibili le seguenti operazioni.

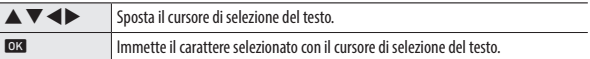

#### *5* **Dopo aver immesso il testo, spostare il cursore di selezione su**  ← e premere **DB**.

Viene visualizzata la schermata di conferma.

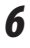

#### *Dopo aver controllato l'impostazione, premere*  $\alpha$ *.*

*Promemoria -------------------------------------------------------------------------------------------------* • Dopo aver modificato il nome della cartella, alla ripresa successiva viene creata una cartella con un nuovo numero.

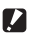

*Attenzione---------------------------------------------------------------------------------------------------*

• Il numero massimo di cartelle è 999. Se il nome della cartella viene modificato dopo aver raggiunto la cartella numero 999, non è possibile acquisire nuove immagini. Inoltre, non è possibile acquisire nuove immagini se il numero nel nome dei file raggiunge 9999.

#### Nome del file

Per impostazione predefinita, la seguente stringa di caratteri viene utilizzata come prefisso per il nome dei file.

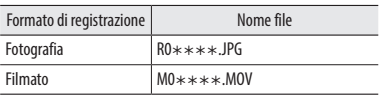

È possibile modificare i primi due caratteri del nome dei file di fotografie da "R0".

- **1** Selezionare [Nome del file] nel menu  $\lambda$  e premere  $\blacktriangleright$ .
- **2** Selezionare [Personalizza] e premere ▶.
- *3* **Selezionare un carattere da immettere.**

È possibile immettere caratteri alfanumerici maiuscoli e " ".

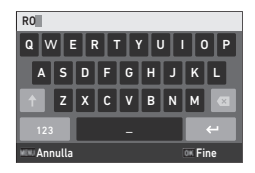

Sono disponibili le seguenti operazioni.

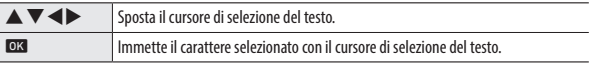

# $4$  **Premere**  $\overline{OR}$

#### N. sequenza file

In [N. sequenza file] del menu  $\mathcal{A}$ , è possibile impostare se prosequire la numerazione sequenziale dei nomi dei file anche quando le schede di memoria vengono sostituite.

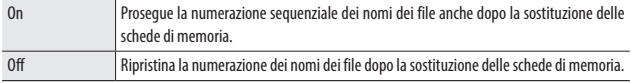

#### Reset n. file

Se si esegue [Reset n. file] del menu **A**, viene creata una cartella con un nuovo numero e il numero dei file inizia da 0001.

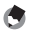

#### *Promemoria -------------------------------------------------------------------------------------------------*

- Quando il numero di file raggiunge 9999, viene creata una nuova cartella e il numero di file viene ripristinato.
- Se non è inserita una scheda di memoria, il numero di file nella memoria interna viene ripristinato.

#### Impostazione dei dati sul copyright

È possibile impostare i dati sul copyright da integrare nei dati Exif.

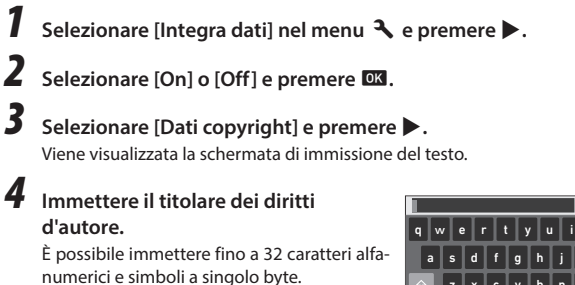

z c v b n m Annulla Fine

Sono disponibili le seguenti operazioni.

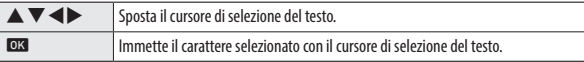

#### *5* **Dopo aver immesso il testo, spostare il cursore di selezione su**  ← e premere **E**.

Viene nuovamente visualizzato il menu  $\mathbf{R}$ .

Vengono visualizzati i primi 11 caratteri del titolare dei diritti d'autore.

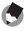

*Promemoria -------------------------------------------------------------------------------------------------*

• È possibile controllare le informazioni sui diritti d'autore in "Visualizzazione informazioni dettagliate" in modalità di riproduzione (p.18).

#### Aggiunta dei dati sul copyright

I dati sul copyright possono essere aggiunti sul lato inferiore dell'immagine. Impostare la funzione nel menu  $\blacktriangle$ .

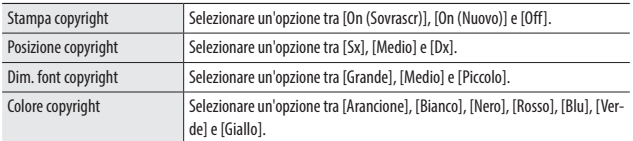

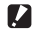

#### *Attenzione---------------------------------------------------------------------------------------------------*

- I dati sul copyright aggiunti non possono essere eliminati.
- I dati sul copyright non possono essere aggiunti nei seguenti casi.
	- Durante la ripresa in [Filmati subacquei] o [Filmato veloce] della modalità **SCN**.
	- $\cdot$  In modalità
	- Quando la [Modalità scatto] è impostata su [Foto cont. vel], [M Continuo] o [S Continuo]
	- Quando [Dati copyright] non è impostato nel menu  $\mathbf{\mathcal{R}}$
- Se [Dim. font copyright] è impostato su [Grande] o [Medio], una parte delle informazioni sui diritti d'autore potrebbe non essere aggiunta.

#### Salvataggio della data e dell'ora locali della città specificata

La data e l'ora impostate in "Impostazioni iniziali" (p.35) rappresentano la data e l'ora della posizione corrente e vengono visualizzate nella data e nell'ora di ripresa delle immagini.

Impostando la destinazione su una posizione diversa da quella attuale, è possibile salvare le immagini con l'indicazione dell'ora e della data locali.

#### **2** Selezionare [Ora mondiale] nel menu  $\lambda$  e premere  $\lambda$ .

Viene visualizzata la schermata [Ora mondiale].

*2* **Selezionare [Destinazione] in [Seleziona ora].**

> Selezionare [Partenza] per riportare la data e l'ora su quelle della posizione corrente.

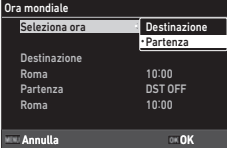

#### **2 Premere ▶ in [Destinazione] e impostare l'ora legale.** Se la città da impostare applica l'ora legale, attivare [DST].

#### **4 Premere ▶ sulla riga del nome della città e selezionare la città di destinazione.**

È possibile selezionare la città di destinazione tra 75 città.

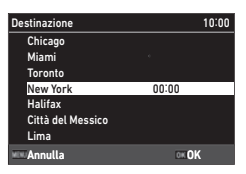

# *5* **Premere** e**.**

- 
- *Promemoria -------------------------------------------------------------------------------------------------* • Anche se si esegue [Ripristina] del menu  $\blacktriangle$ , le impostazioni [Partenza] e [Destinazione] non vengono ripristinate.

# Montaggio degli accessori opzionali

## Obiettivo di conversione grandangolare

Montando l'obiettivo di conversione grandangolare (DW-5) sulla fotocamera, è possibile effettuare riprese con un ingrandimento di 0,8x (lunghezza focale equivalente 35 mm: 22 mm (grandangolo)).

Quando si utilizza l'obiettivo di conversione grandangolare, impostare  $[<sub>1</sub>]$  [Obiettivo di conver. On] su  $[<sub>1</sub>]$  [WIDE] nel menu  $\bf{C}$ . Per ulteriori dettagli, consultare il Manuale utente in dotazione con l'obiettivo.

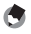

*Promemoria -------------------------------------------------------------------------------------------------*

- Sull'obiettivo può essere montato un filtro di diametro 37 mm disponibile in commercio. Il filtro è efficace per proteggere la fotocamera da graffi e condensa.
- Quando [Obiettivo di conver. On] è impostato su [WIDE] nel menu  $\mathbf C$ , le informazioni su questa impostazione vengono registrate nei dati Exif.
- $\blacksquare$  *Attenzione* ---
	- Ouando l'Obiettivo di conver. On] è impostato su l'WIDE] nel menu  $\mathbf C$  , le funzioni che possono essere impostate sono limitate.

#### Alimentatore CA

Se si intende utilizzare la fotocamera in modo continuativo per un lungo periodo, si consiglia l'uso dell'alimentatore CA (K-AC166).

- *1* **Verificare che la fotocamera sia spenta e aprire lo sportello della batteria/scheda.**
- *2* **Collegare il cavo USB (tipo C) dell'alimentatore CA al terminale USB della fotocamera.**

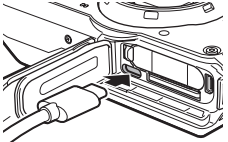

*3* **Collegare il cavo con spinotto CA all'alimentatore CA, quindi collegare il cavo alla presa elettrica.**

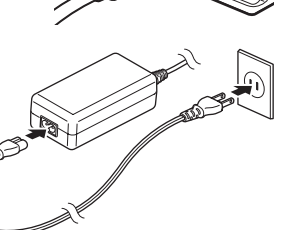

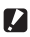

- *Attenzione---------------------------------------------------------------------------------------------------* • Quando si apre e si chiude lo sportello della batteria/scheda, rimuovere sempre eventuali tracce di acqua e sporco, ad esempio sabbia, ed evitare i luoghi in cui lo sporco possa penetrare all'interno della fotocamera.
- Collegare saldamente la spina di alimentazione e il cavo con spinotto CA.
- Quando la fotocamera non è in uso, scollegare l'alimentatore CA dalla presa elettrica e dalla fotocamera.
- Se l'alimentatore CA viene scollegato dalla fotocamera o la spina dell'alimentazione viene scollegata dalla presa elettrica durante l'uso della fotocamera, potrebbero verificarsi perdite di dati.
- Non muovere la fotocamera tenendo il cavo dell'alimentatore CA mentre l'alimentatore CA è in uso.
- L'alimentatore CA potrebbe non essere utilizzabile a seconda della nazione e dell'area geografica.

# Risoluzione dei problemi

# Alimentazione

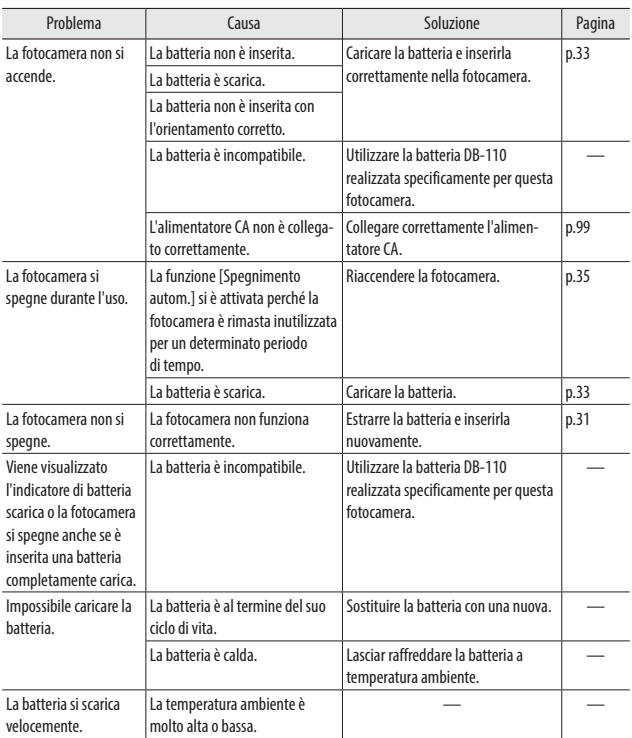

# Ripresa

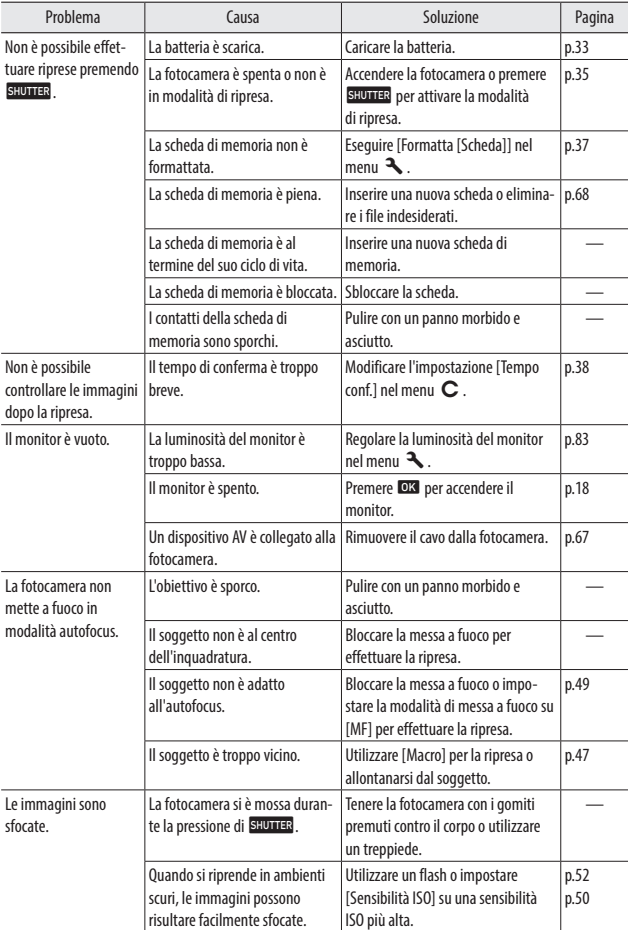

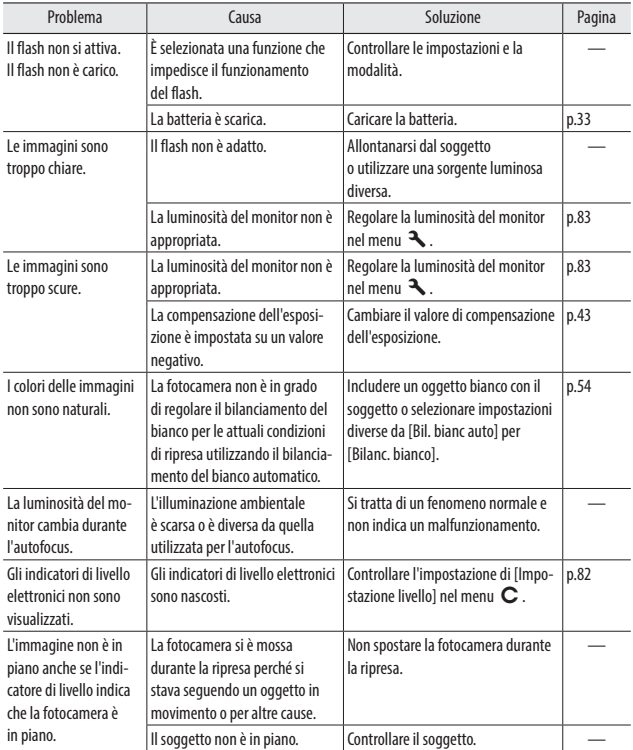

# Riproduzione/Eliminazione

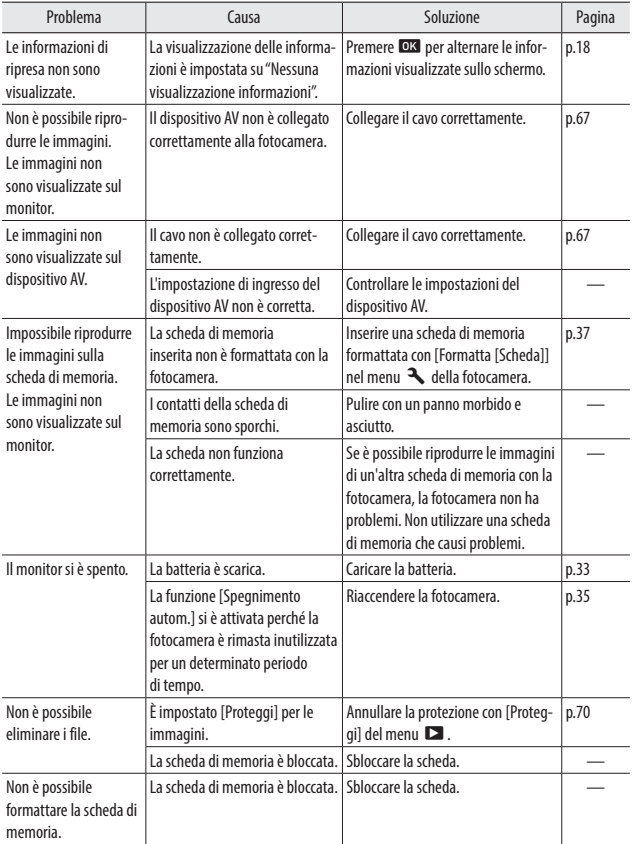

# Altri

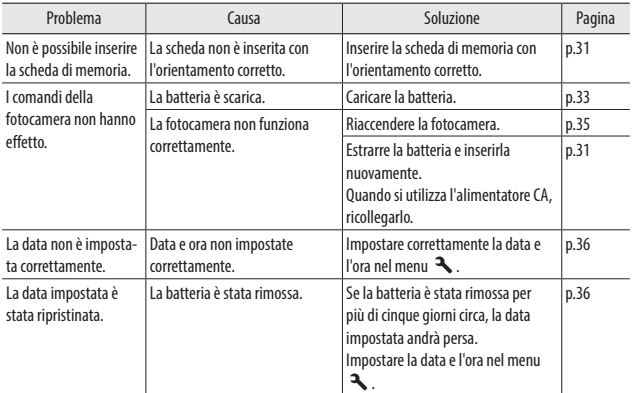

# Messaggi di errore

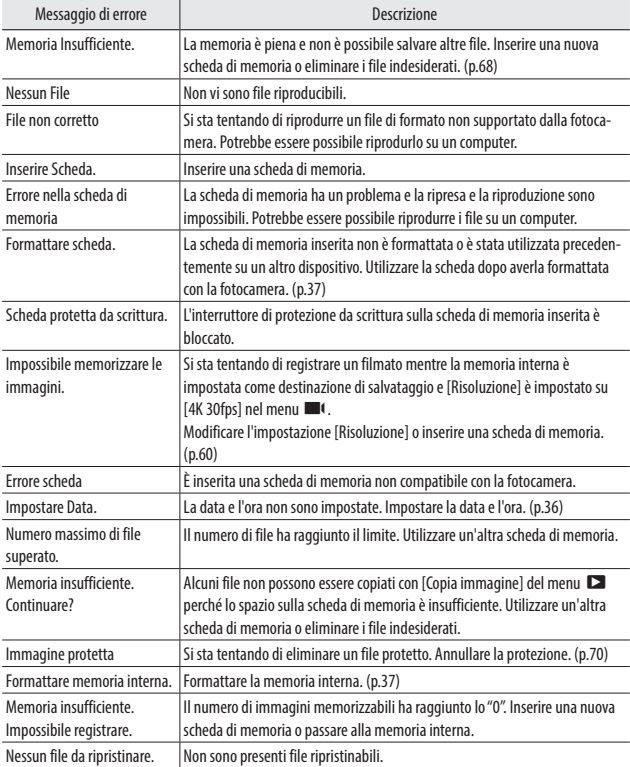

## Fotocamera

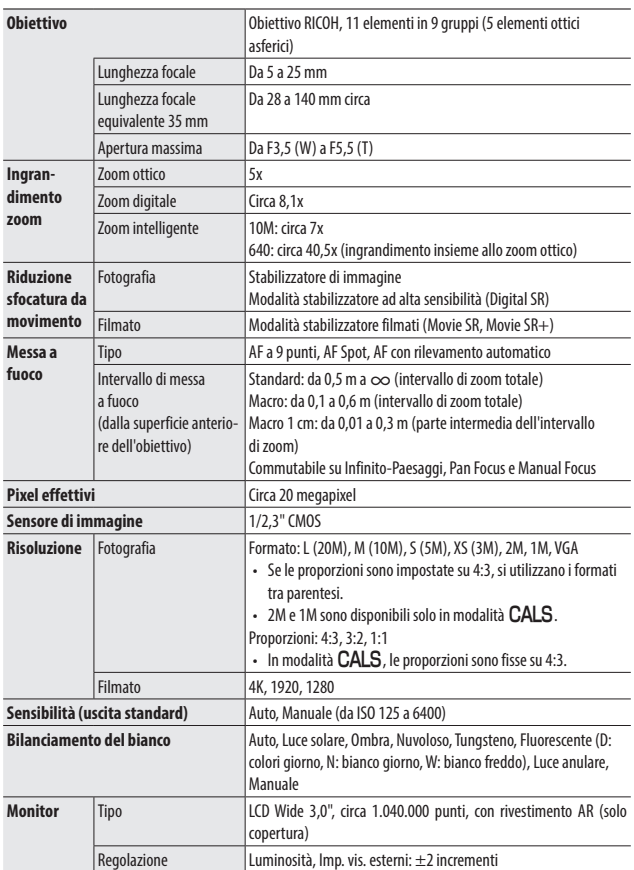
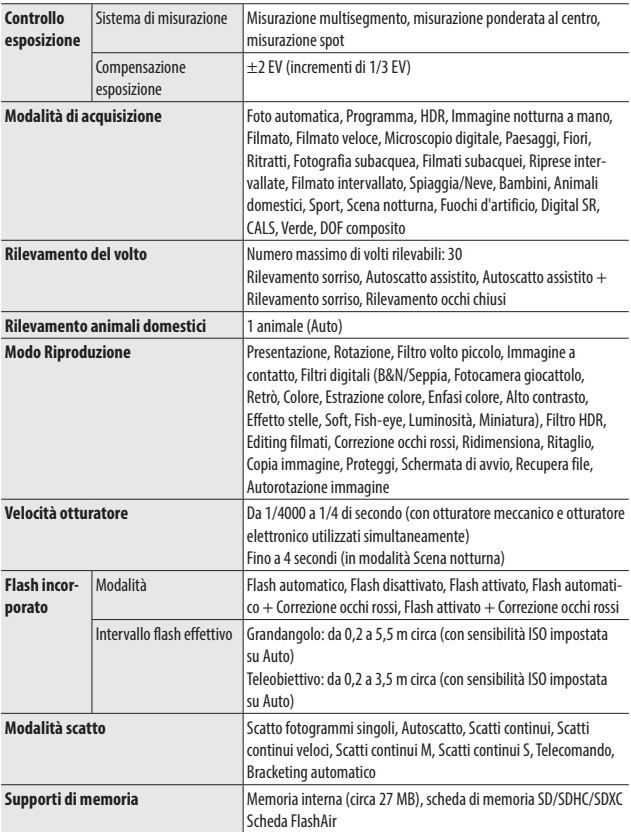

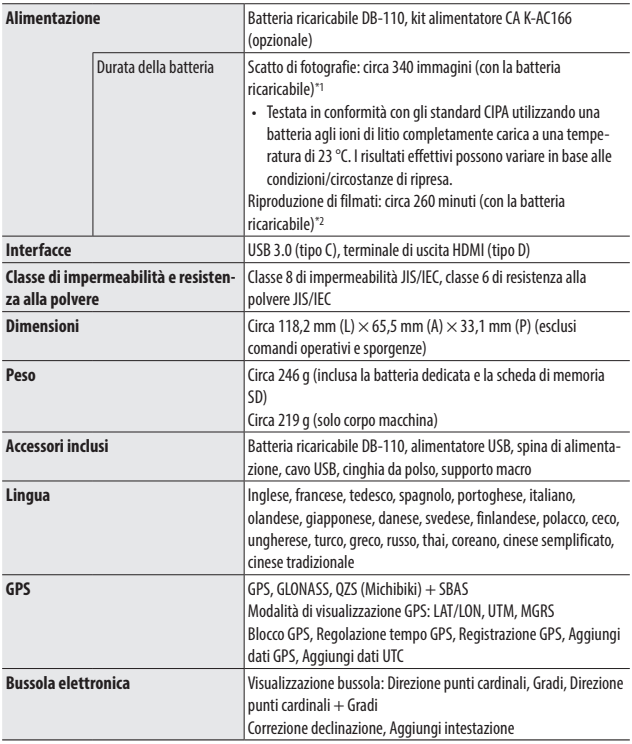

\*1 La capacità di memorizzazione delle immagini mostra il numero approssimativo di immagini memorizzate durante i test conformi agli standard CIPA. I risultati effettivi possono variare in base alle condizioni/circostanze di ripresa. (Estratto dagli standard CIPA: con monitor acceso, uso del flash del 50%, a 23°C)

\*2 Secondo i risultati delle prove effettuate da RICOH in laboratorio.

# Alimentatore USB AC-U1/AC-U2

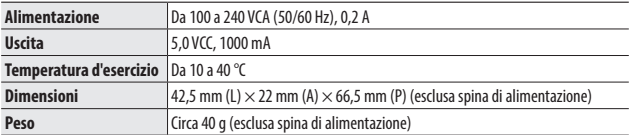

# Batteria ricaricabile DB-110

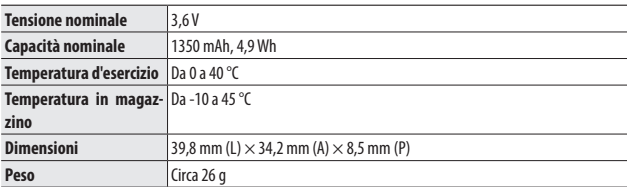

# Capacità di memorizzazione delle immagini

La seguente tabella indica approssimativamente il numero di immagini e il tempo di registrazione (in secondi) dei filmati che possono essere salvati sulla memoria interna e su una scheda di memoria in vari formati.

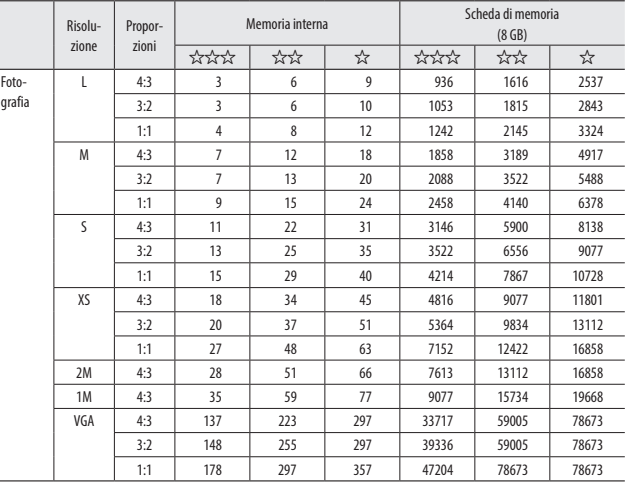

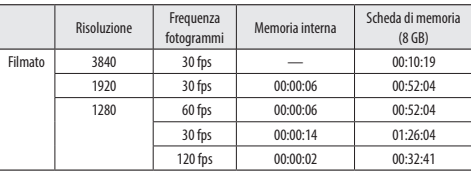

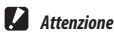

- Per i filmati è indicata la durata totale registrabile. Il tempo massimo di registrazione per ripresa è pari a 25 minuti o a un equivalente di 4 GB.
- Il numero di immagini che possono essere acquisite può essere diverso dal numero di immagini memorizzabili visualizzato sul monitor.
- La capacità di memorizzazione varia in base alle condizioni di ripresa e alla capacità della memoria.
- Di seguito sono elencate le schede di memoria per le quali è stato confermato il funzionamento corretto.

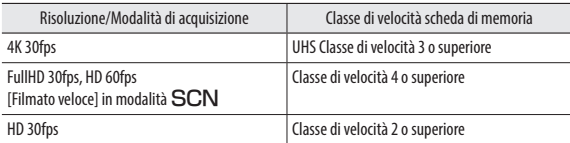

• Se un filmato viene registrato con una scheda di memoria per la quale non è stato confermato il funzionamento corretto, la registrazione del filmato si interrompe a causa del ritardo di scrittura sulla scheda. (Il filmato registrato fino al momento dell'interruzione viene salvato.) Se un filmato viene riprodotto con tale scheda, l'audio in riproduzione non è sincronizzato con il video.

## Ambiente operativo

Si conferma che è possibile stabilire una connessione USB tra la fotocamera e i seguenti sistemi operativi.

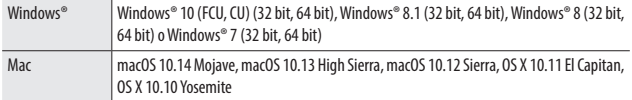

# Uso della fotocamera all'estero

#### Alimentatore USB (AC-U1/AC-U2), alimentatore CA (K-AC166) e caricabatteria (BJ-11)

Questi prodotti sono idonei per l'uso con tensioni da 100 a 240 V a una frequenza di 50 o 60 Hz.

Prima di recarsi all'estero, acquistare un adattatore da viaggio per collegarsi alle prese elettriche del paese di destinazione.

Non utilizzare questi prodotti con trasformatori elettrici, che potrebbero danneggiare la fotocamera.

#### Riproduzione su un televisore

Le immagini acquisite possono essere riprodotte su televisori e monitor dotati di terminali di ingresso video. Utilizzare un cavo HDMI® disponibile in commercio. Utilizzare un cavo HDMI® con una lunghezza massima di 3 m (prodotto consigliato: RP-CHEU15-K realizzato da Panasonic). Non è possibile utilizzare il cavo HDMI RICOH HC-1.

Quando si utilizza la fotocamera all'estero, controllare preventivamente il formato di uscita video utilizzato nel paese di destinazione.

#### Caratteristiche di impermeabilità e resistenza alla polvere

- La fotocamera rispetta la classe 8 di impermeabilità JIS/IEC e la classe 6 di resistenza alla polvere JIS/IEC (IP68).
- Dopo una ripresa sotto la pioggia o un contatto con l'acqua, potrebbe fuoriuscire acqua dal barilotto dell'obiettivo o dal foro filettato per treppiede sul lato inferiore della fotocamera. Tuttavia, questo fenomeno non è problematico perché la fotocamera è protetta da una struttura a doppio strato.
- L'interno della fotocamera non è dotato di struttura impermeabile o a prova di polvere. Se l'acqua penetra all'interno della fotocamera, rimuovere immediatamente la batteria e rivolgersi al centro assistenza più vicino.

#### Fotocamera

- Quando si apre e si chiude lo sportello della batteria/scheda, rimuovere sempre eventuali tracce di acqua e sporco, ad esempio sabbia, fango e polvere, e controllare che l'acqua o lo sporco non penetrino all'interno della fotocamera. Non aprire lo sportello della fotocamera in spiaggia, al mare o in un'area sabbiosa. Se lo sportello viene aperto, l'acqua o la sabbia potrebbero penetrare nella fotocamera.
- Quando si apre e si chiude lo sportello della batteria/scheda, non indossare guanti da lavoro in cotone. Lo sporco, la sabbia e la polvere sui guanti potrebbero penetrare all'interno della fotocamera. Inoltre, rimuovere sempre eventuali tracce di acqua e sporco, ad esempio sabbia e fango, ed evitare i luoghi in cui lo sporco possa penetrare all'interno della fotocamera.
- Quando si apre lo sportello, al suo interno potrebbero essere presenti gocce d'acqua. In questo caso, rimuoverle prima dell'uso.
- Se la ghiera delle modalità non viene utilizzata per un lungo periodo, potrebbe essere difficile ruotarla a causa della sua struttura impermeabile. Ruotandola più volte, la ghiera torna a funzionare normalmente.
- Sulla spiaggia o in luoghi polverosi come cantieri, tenere la fotocamera lontana dalla sabbia e dalla polvere.
- Non lasciare la fotocamera in luoghi in cui la temperatura aumenta in modo anomalo o in luoghi molto umidi, per esempio in auto, sulla spiaggia e in bagno.
- Verificare che la fotocamera sia spenta prima di collegare l'alimentatore CA opzionale.
- Non aprire lo sportello della batteria/scheda con forza.
- Non tenere la fotocamera dallo sportello della batteria/scheda durante il trasporto.
- Se un oggetto metallico, acqua, liquidi o altri corpi estranei penetrano nella fotocamera, interromperne immediatamente l'utilizzo. Spegnere la fotocamera, rimuovere la batteria e la scheda di memoria e contattare il rivenditore o il centro assistenza più vicino per una riparazione.
- A climi freddi, le gocce d'acqua presenti sulla fotocamera possono congelare. Se la fotocamera viene utilizzata in presenza di gocce d'acqua congelate, potrebbero verificarsi problemi di funzionamento. Eliminare le gocce d'acqua dalla fotocamera.
- Non far cadere la fotocamera o sottoporla a urti fisici.
- Quando si trasporta la fotocamera, prestare attenzione a non colpire altri oggetti. Proteggere con particolare cura l'obiettivo e il monitor.
- Il flash potrebbe surriscaldarsi se azionato più volte consecutivamente. Non utilizzare il flash consecutivamente più del necessario.
- Non utilizzare il flash a stretto contatto con il corpo o con altri oggetti. L'inosservanza di queste precauzioni può provocare ustioni o incendi.
- Se il flash viene utilizzato in posizione molto vicina agli occhi del soggetto, possono verificarsi problemi temporanei alla vista. Prestare particolare attenzione quando si fotografano bambini.
- Non puntare il flash verso il conducente di un veicolo a motore. L'inosservanza di queste precauzioni può causare incidenti.
- In caso di utilizzo prolungato, la batteria potrebbe surriscaldarsi. Attendere che la batteria si raffreddi prima di estrarla dalla fotocamera.
- Il monitor potrebbe essere difficilmente leggibile con la luce solare diretta.
- Talvolta è possibile riscontrare variazioni di luminosità sul monitor, oppure pixel che non si accendono o rimangono sempre accesi. Si tratta di un fenomeno comune a tutti i monitor LCD e non indica un malfunzionamento.
- Non applicare forza sul monitor.
- Le brusche variazioni di temperatura possono causare condensa, con la presenza di condensa visibile all'interno dell'obiettivo o malfunzionamenti della fotocamera. Il problema può essere evitato collocando la fotocamera in un sacchetto di plastica per rallentare la variazione di temperatura e rimuovendola solo quando il sacchetto ha raggiunto la temperatura dell'ambiente circostante. In caso di condensa, rimuovere la batteria e la scheda di memoria dalla fotocamera e attendere che le gocce d'acqua si asciughino.
- Per prevenire danni al prodotto, non inserire oggetti nei fori del microfono e nelle coperture dell'altoparlante.
- Prima di utilizzare la fotocamera in occasioni importanti come viaggi o matrimoni, provarla per verificare che funzioni correttamente. Si consiglia di conservare questo manuale e tenere batterie di ricambio a portata di mano.
	- *Condizioni che possono causare la formazione di condensa---------------------------------------*
	- Spostamento in un'area con una netta differenza di temperatura
	- Alto tasso di umidità
	- Locali freddi dopo l'accensione del riscaldamento, o esposizione della fotocamera all'aria fredda emessa da un condizionatore d'aria o da un altro dispositivo

#### Alimentatore USB AC-U1/AC-U2

- Utilizzare il cavo USB contenuto nella confezione.
- Non sottoporre l'alimentatore a urti o forze di notevole entità.
- Non utilizzare a temperature troppo alte o basse, oppure in aree soggette a vibrazioni.
- Non utilizzare in aree soggette alla luce solare diretta o ad alte temperature.
- Scollegare la spina di alimentazione dalla presa elettrica dopo la carica. L'inosservanza di queste precauzioni può provocare incendi.
- Non consentire ad altri oggetti metallici di entrare a contatto con i connettori o con i contatti della batteria ricaricabile per evitare cortocircuiti.
- L'intervallo di temperatura d'esercizio è compreso tra 10 e 40 °C. La carica è più lenta a temperature inferiori a 10 °C.

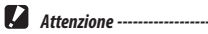

• L'uso di altre batterie può causare esplosioni.

• Riciclare le batterie usate negli appositi cassonetti presso un negozio di elettronica o un supermercato locale.

#### Batteria ricaricabile DB-110

- La batteria è agli ioni di litio.
- La batteria non è completamente carica al momento dell'acquisto, quindi deve essere caricata prima dell'uso.
- Non aprire o danneggiare la batteria per evitare incendi o infortuni. Inoltre, non riscaldare la batteria a temperature superiori a 60 °C e non esporla al fuoco.
- A causa delle caratteristiche della batteria, il tempo di utilizzo può risultare inferiore se la batteria viene utilizzata in ambienti freddi, anche se completamente carica. Tenere la batteria al caldo custodendola in una tasca, oppure preparare una batteria sostitutiva.
- Quando non viene utilizzata, rimuovere la batteria dalla fotocamera o dal caricabatteria. La batteria potrebbe erogare una modica corrente anche con la fotocamera spenta, scaricandosi e risultando inutilizzabile prima del previsto. Se la batteria è stata rimossa per più di cinque giorni, la data e l'ora impostate andranno perse. In questo caso, ripristinare la data e l'ora.
- Se la batteria non viene utilizzata per un lungo periodo, caricarla per 15 minuti una volta all'anno prima di riporla.
- Custodirla in un luogo fresco e asciutto con una temperatura ambiente compresa tra 15 °C e 25 °C. Evitare di custodirla a temperature troppo alte o basse.
- Dopo aver caricato la batteria, non ricaricarla immediatamente.
- Caricare la batteria a una temperatura ambiente compresa tra 10 °C e 40 °C. La carica ad alte temperature può deteriorare la batteria. La carica a basse temperature può impedire la ricarica completa.
- Se il tempo di utilizzo della batteria si riduce notevolmente anche quando la batteria è completamente carica, la batteria è al termine del suo ciclo di vita. Sostituirla con una nuova batteria. Utilizzare sempre una batteria sostitutiva consigliata da RICOH.
- Il tempo di carica con AC-U1/AC-U2 è di circa 3 ore (a 25 °C).

#### Manutenzione della fotocamera

- La qualità d'immagine può peggiorare a causa di impronte e altri corpi estranei sull'obiettivo. Non toccare l'obiettivo con le dita.
- Rimuovere la polvere o la lanugine dall'obiettivo con un soffietto disponibile in commercio, oppure pulire delicatamente l'obiettivo con un panno morbido e asciutto.
- Se la fotocamera si sporca, oppure dopo averla utilizzata in spiaggia, verificare che lo sportello della batteria/scheda sia chiuso, rimuovere lo sporco, la sabbia e il sale con acqua corrente e asciugare la fotocamera con un panno morbido e asciutto.
- Se la guarnizione in gomma è sporca, pulirla con un panno morbido e asciutto. Lo sporco e i graffi sulla guarnizione in gomma possono compromettere l'impermeabilità della fotocamera, causando perdite d'acqua. Se non è possibile rimuovere lo sporco o si riscontrano graffi sulla guarnizione in gomma, portare la fotocamera dal rivenditore o al centro assistenza più vicino per sostituirla con una nuova guarnizione.
- Nella raro caso di malfunzionamenti, rivolgersi al centro assistenza più vicino.
- La fotocamera contiene circuiti ad alta tensione. Non smontarla.
- Non esporre la fotocamera a sostanze volatili come solventi, benzina o pesticidi. L'inosservanza di queste precauzioni può causare danni alla fotocamera o ai rivestimenti.
- Il monitor si graffia facilmente: evitare di toccarlo con oggetti duri.
- Pulire il monitor strofinandolo con un panno morbido imbevuto con una modica quantità di detergente specifico che non contenga solventi organici.

## Custodia

- Non custodire la fotocamera in luoghi esposti a:
	- Calore o umidità estremi e brusche variazioni di temperatura o umidità
	- Polvere, sporco, sabbia
	- Vibrazioni intense
	- Contatto prolungato con sostanze chimiche quali pesticidi oppure con vinile o altri prodotti in gomma
	- Forti campi magnetici (per esempio in prossimità di un monitor, un trasformatore o un magnete)
- Custodire la fotocamera in una custodia priva di lanugine, ecc. per prevenire l'adesione di sporco e lanugine sulla fotocamera. Non trasportare la fotocamera in tasca per evitare l'adesione di sporco e lanugine sulla fotocamera.
- Rimuovere la batteria se il prodotto rimane inutilizzato per un lungo periodo.

## Sostituzione delle guarnizioni in gomma

• Sostituire la guarnizione in gomma con una nuova ogni due anni anche se non è sporca e non si riscontrano problemi, in modo da garantirne l'impermeabilità. Se la fotocamera viene utilizzata frequentemente in acqua, in un'area sabbiosa o in un ambiente polveroso, si consiglia di sostituire la guarnizione ogni anno. Per sostituire la guarnizione in gomma, contattare il centro assistenza. (La sostituzione è a pagamento.)

#### Prima della pulizia

- Spegnere sempre la fotocamera.
- Rimuovere la batteria e l'alimentatore CA dalla fotocamera.

# Garanzia

Tutte le fotocamere acquistate attraverso canali di distribuzione autorizzati sono garantite contro difetti dei materiali o di manodopera per un periodo di dodici mesi dalla data di acquisto. Entro tale periodo, il servizio verrà prestato e le parti difettose verranno sostituite senza costi per l'acquirente, purché la fotocamera non evidenzi danni da urti, sabbia o liquidi, errato utilizzo, danneggiamento, corrosione causata dalla batteria o da sostanze chimiche, uso non conforme alle istruzioni o modifiche effettuate da un centro riparazioni non autorizzato. Il produttore e i suoi rappresentanti autorizzati non sono responsabili di riparazioni o alterazioni non eseguite con il consenso scritto, né di danni causati da ritardi o mancato utilizzo, né di altri danni indiretti o consequenziali di alcun tipo causati da materiali difettosi, manodopera o altro; si accetta esplicitamente che la responsabilità del produttore e dei suoi rappresentanti ai sensi di tutte le garanzie esplicite e implicite è strettamente limitata alla sostituzione dei componenti come descritto sopra. Non sono previsti risarcimenti per riparazioni effettuate presso centri assistenza non autorizzati.

#### Procedura durante il periodo di garanzia di 12 mesi

Le fotocamere che evidenzino difetti durante il periodo di garanzia di 12 mesi devono essere restituite al rivenditore presso il quale è stata acquistata la fotocamera o al produttore. Se nella nazione di residenza non sono presenti rappresentanti del produttore, inviare la fotocamera al produttore con una spedizione a carico dell'utente. In questo caso, sono previsti lunghi tempi di attesa per la restituzione della fotocamera a causa delle complicate procedure doganali. Se la fotocamera è in garanzia, le riparazioni e i componenti sostituiti saranno gratuiti e la fotocamera verrà restituita all'utente al termine dell'intervento. Se la fotocamera non è garanzia, si applicano i normali costi previsti dal produttore o dai suoi rappresentanti. I costi di spedizione sono a carico del cliente. Se la fotocamera è stata acquistata in una nazione diversa da quella in cui si richiede la riparazione in garanzia, possono essere applicati i normali costi di gestione e assistenza previsti dai rappresentanti del produttore in tale nazione. Fatto salvo quanto disposto sopra, la fotocamera restituita al produttore verrà riparata gratuitamente in base a questa procedura e alla garanzia. In qualsiasi caso, tuttavia, i costi di spedizione e le spese doganali sono a carico del mittente. Per dimostrare la data di acquisto in caso di richiesta, conservare lo scontrino o la fattura della fotocamera per almeno un anno. Prima di inviare la fotocamera per una riparazione, accertarsi di inviarla ai rappresentanti autorizzati del produttore o a un centro assistenza autorizzato, a meno che non sia inviata direttamente al produttore. Chiedere sempre un preventivo dei costi di assistenza e, solo dopo averlo accettato, confermare al centro assistenza di procedere con l'intervento.

- **La presente garanzia non ha effetto sui diritti legali del cliente.**
- **Le norme di garanzia locali applicate dai distributori di alcune nazioni possono prevalere sulla presente garanzia. Pertanto, si consiglia di leggere la scheda garanzia fornita con il prodotto nella data di acquisto o di contattare il distributore della propria nazione per maggiori informazioni e per ricevere una copia della garanzia.**

## Per i clienti in Europa Informazioni per gli utenti sulla raccolta e lo smaltimento di apparecchiature e batterie usate

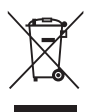

1. Nell'Unione europea

Questi simboli sui prodotti, sull'imballaggio e/o sulle documentazioni o manuali accompagnanti i prodotti indicano che i prodotti elettrici, elettronici e le batterie usate non devono essere smaltiti insieme ai rifiuti domestici indifferenziati.

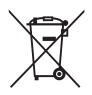

Le apparecchiature elettriche/elettroniche e le batterie usate devono essere trattate separatamente secondo le leggi che richiedono un corretto trattamento, recupero e riciclaggio dei prodotti.

Smaltendo correttamente questi prodotti, si contribuirà a garantire che i rifiuti vengano sottoposti al trattamento, al recupero e al riciclaggio necessari, evitando i potenziali effetti negativi sulla salute e sull'ambiente che potrebbero altrimenti verificarsi in caso di trattamento non adeguato dei rifiuti.

Se sotto il simbolo indicato sopra è aggiunto il simbolo di una sostanza chimica, come previsto dalla direttiva sulle batterie, la batteria contiene un metallo pesante (Hg = Mercurio, Cd = Cadmio, Pb = Piombo) a una concentrazione superiore alla soglia specificata dalla direttiva sulle batterie.

Per maggiori informazioni sulla raccolta e sul riciclaggio dei prodotti usati, contattare le autorità locali, i servizi di smaltimento rifiuti o il punto vendita in cui sono stati acquistati prodotti.

2. In altri paesi fuori dalla UE

Questi simboli sono validi solo nell'Unione europea. Se si desidera smaltire prodotti usati, contattare le autorità locali o il rivenditore per informazioni sul metodo corretto di smaltimento.

Per la Svizzera: Le apparecchiature elettriche/elettroniche usate possono essere restituite gratuitamente al rivenditore, anche se non si acquista un nuovo prodotto. Altri centri raccolta sono elencati sul sito www.swico.ch o www.sens.ch.

## Avviso agli utilizzatori nei paesi SEE

Questo prodotto è conforme ai requisiti e alle disposizioni essenziali della direttiva sulle apparecchiature radio 2014/53/UE.

La dichiarazione di conformità CE è disponibile accedendo ai seguenti URL: http://www.ricoh-imaging.co.jp/english/support/declaration\_of\_conformity.html e selezionando il prodotto desiderato.

Importatore per l'Europa: RICOH IMAGING EUROPE S.A.S. Parc Tertiaire SILIC 7-9, avenue Robert Schuman - B.P. 70102, 94513 Rungis Cedex, FRANCE

Produttore: RICOH COMPANY, LTD. 1-3-6, Nakamagome, Ohta-ku, Tokyo 143-8555, JAPAN

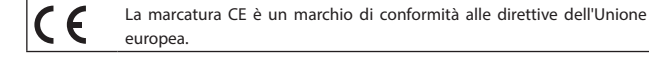

# Indice

## A

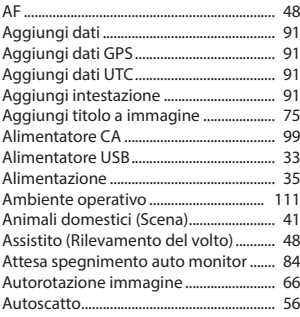

## B

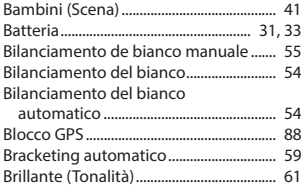

# C

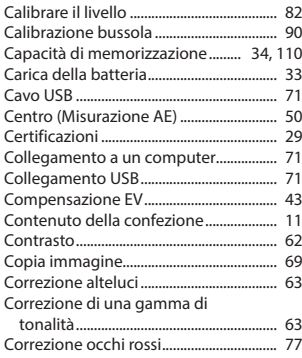

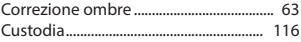

## D

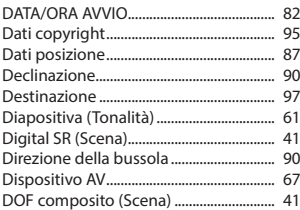

## E

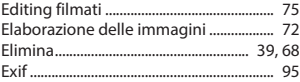

## F

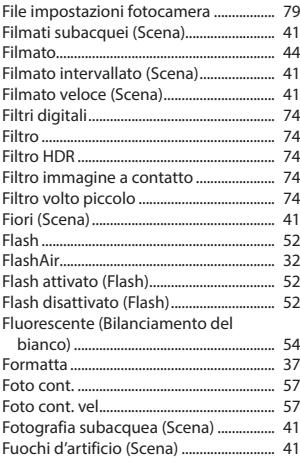

## G

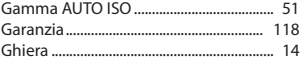

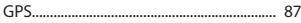

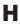

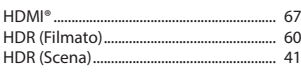

## I

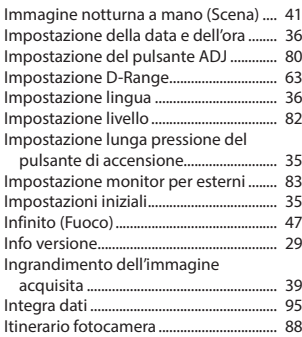

## L

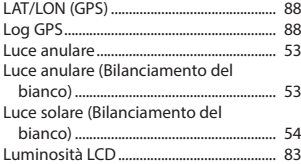

## M

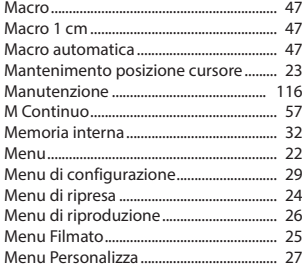

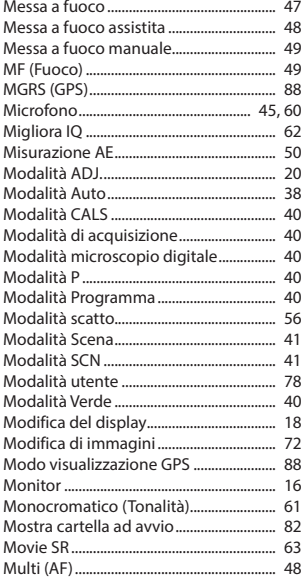

## N

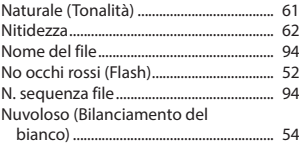

## O

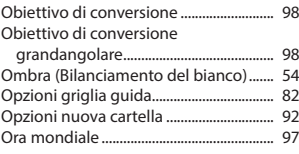

#### P

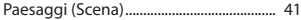

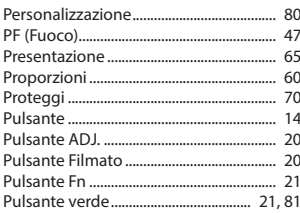

# $\mathbf Q$

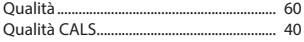

# $\overline{\mathbf{R}}$

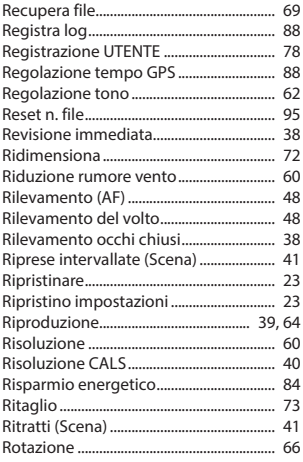

# $\mathsf{s}$

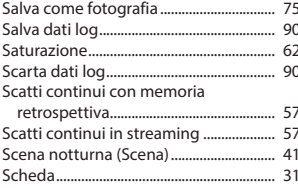

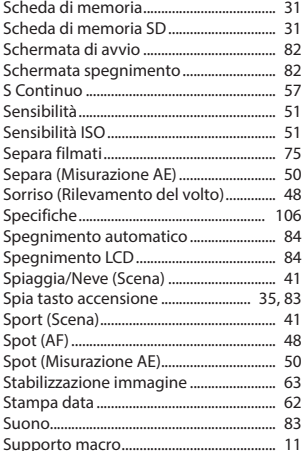

## T

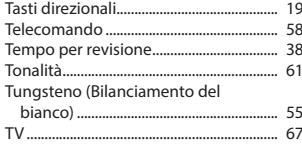

# $\cup$

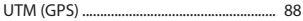

## $\overline{\mathbf{V}}$

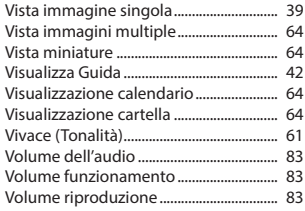

# Z

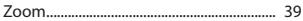

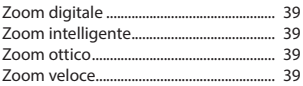

#### **RICOH IMAGING COMPANY, LTD.**

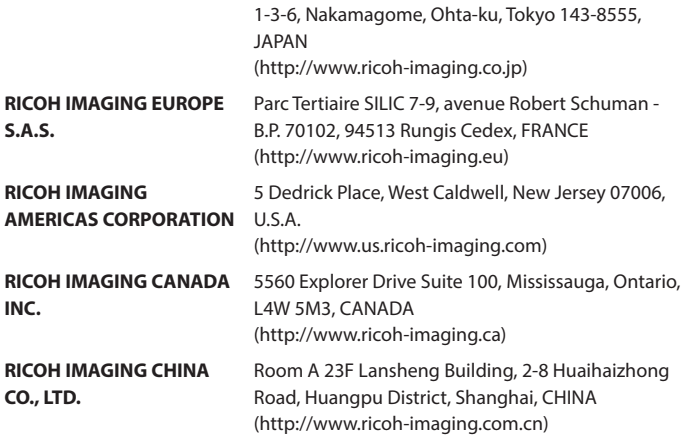

#### **http://www.ricoh-imaging.co.jp/english**

I presenti recapiti possono cambiare senza preavviso. Controllare le informazioni più aggiornate sui siti RICOH.

RICOH COMPANY, LTD. Febbraio 2019

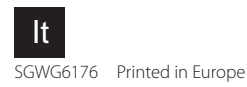